## **Škrabo, Petra**

## **Master's thesis / Diplomski rad**

**2022**

*Degree Grantor / Ustanova koja je dodijelila akademski / stručni stupanj:* **University of Zagreb, Faculty of Science / Sveučilište u Zagrebu, Prirodoslovno-matematički fakultet**

*Permanent link / Trajna poveznica:* <https://urn.nsk.hr/urn:nbn:hr:217:210977>

*Rights / Prava:* [In copyright](http://rightsstatements.org/vocab/InC/1.0/) / [Zaštićeno autorskim pravom.](http://rightsstatements.org/vocab/InC/1.0/)

*Download date / Datum preuzimanja:* **2024-05-14**

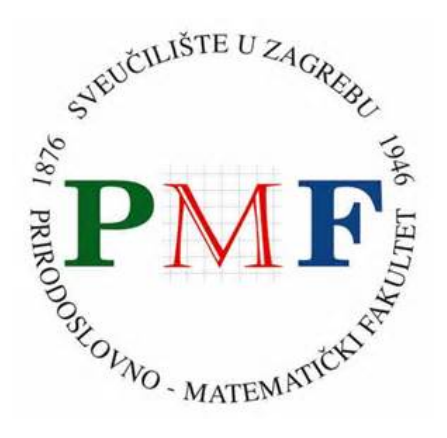

*Repository / Repozitorij:*

[Repository of the Faculty of Science - University o](https://repozitorij.pmf.unizg.hr)f [Zagreb](https://repozitorij.pmf.unizg.hr)

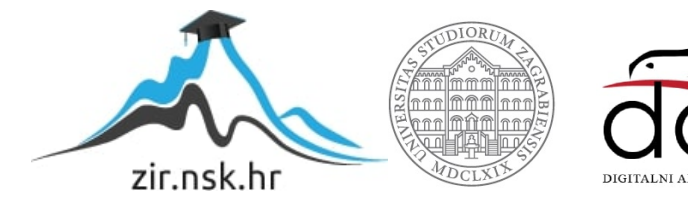

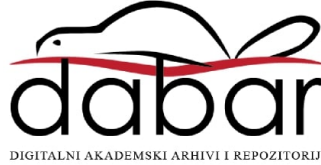

# **SVEUCILI ˇ STE U ZAGREBU ˇ PRIRODOSLOVNO–MATEMATICKI FAKULTET ˇ MATEMATICKI ODSJEK ˇ**

Petra Škrabo

# **PROGRAMIRANJE GRAFICKOG ˇ**  $SUCELJA U QML JEZIKU$

Diplomski rad

Voditelj rada: prof. dr. sc. Mladen Jurak

Zagreb, veljača 2022.

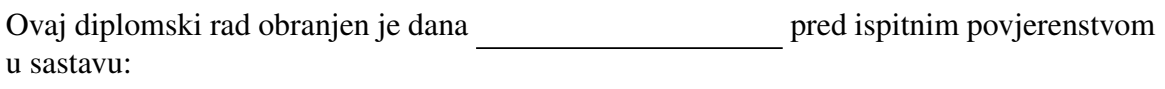

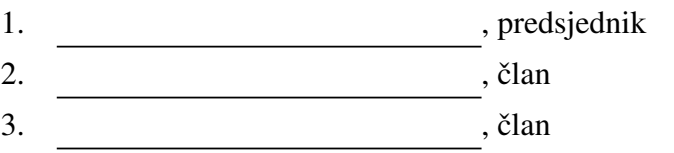

Povjerenstvo je rad ocijenilo ocjenom \_\_\_\_\_\_\_\_\_\_\_\_.

Potpisi članova povjerenstva:

- 1.
- 2.
- 3.

*Mojoj obitelji i prijateljima*

# <span id="page-4-0"></span>Sadržaj

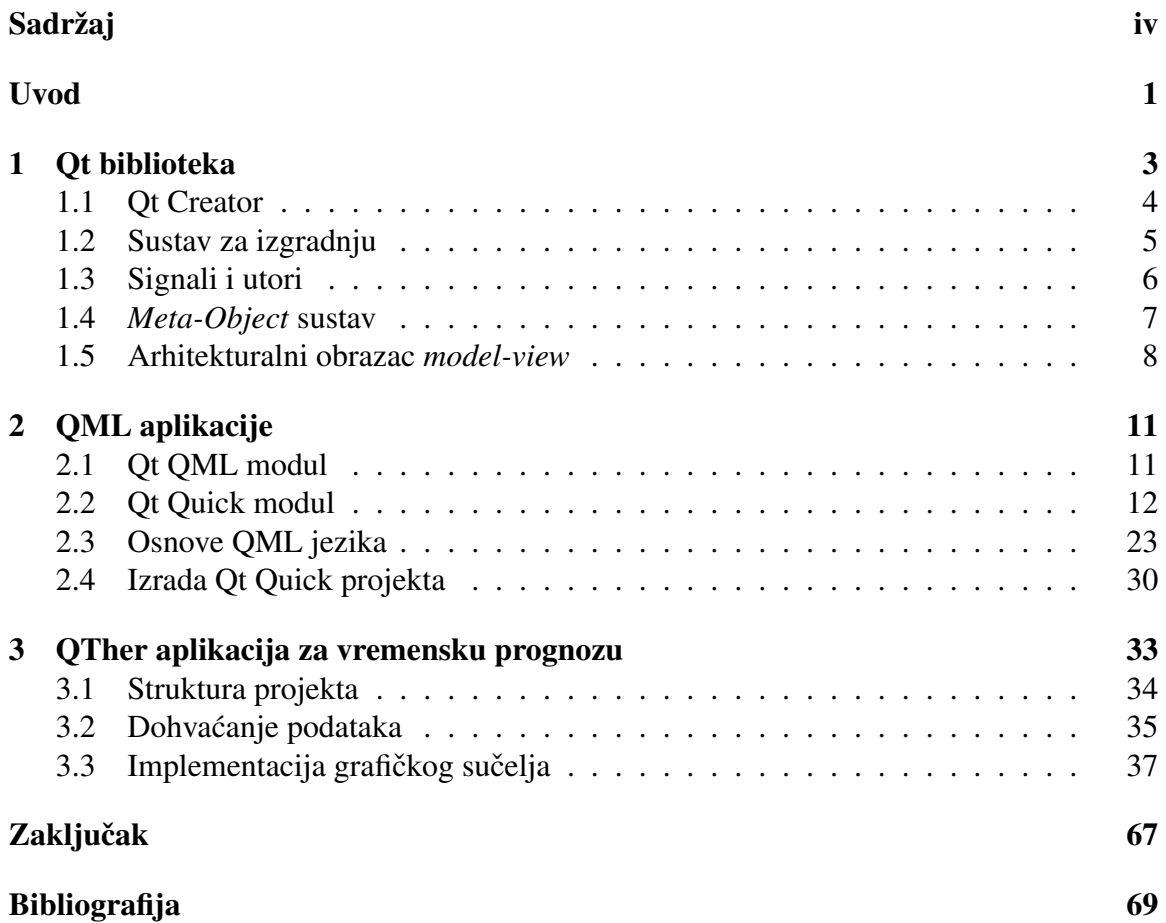

# <span id="page-5-0"></span>Uvod

Danas se sa sigurnošću može reći kako se velik dio ljudske populacije oslanja na računala, mobitele i druge pametne uredaje. Upravo iz tog razloga, kao jedan od vecih izazova ´ nameće se distribucija aplikacija za velik broj platformi. Primarni cilj je omogućiti izvođenje aplikacije na što više različitih platformi, dok u pozadini stoji jedan programski jezik ili skup alata koje je potrebno održavati. Samim time ostavljena je mogućnost brzog i efikasnog rješavanja problema, koje je odmah dostupno na svim raspoloživim platformama.

Postoje brojna razvojna okruženja i alati namijenjeni višeplatformskom razvoju aplikacija. U ovom radu bit ce istaknuta biblioteka Qt, koja se koristi upravo u tu svrhu. Ono ´ što Qt zaista čini vrlo moćnim alatom za razvoj na više platformi jest QML, deklarativni programski jezik posebice pogodan za izradu aplikacija s grafičkim korisničkim sučeljem. Izgradnja sučelja koristeći QML dostupna je kroz Qt Quick modul koji omogućuje već gotove QML tipove kao i njihove funkcionalnosti.

Ovaj rad ce kroz svoja tri poglavlja dati pregled Qt biblioteke i QML jezika, te napo- ´ sljetku svo teorijsko znanje primijeniti u praksi.

U prvom poglavlju opisuje se razvojni paket kompanije The Qt Company, u najnovijoj postojecoj verziji Qt6. Daje se pregled modula na koje je biblioteka Qt podijeljena te se ´ opisuje Qt-ova integrirana razvojna okolina – Qt Creator, centralni mehanizam biblioteke – sustav signala i utora, te osnovni sustavi za izgradnju. Na kraju se predstavljaju temeljni koncepti za razvoj Qt aplikacija i kreiranje grafičkih korisničkih sučelja.

Drugo poglavlje opisuje programski jezik QML, podržan Qt QML i Qt Quick modulima. Stoga se posebno prolazi kroz oba navedena modula i njihove funkcionalnosti. Moduli nude mogućnost korištenja popriličnog broja QML tipova unutar *.qml* datoteke, čime se raspolaže s dovoljno znanja za izradu vlastitog Qt Quick projekta. Početak tog procesa opisan je na samom kraju drugog poglavlja.

Konačno, kako bi se cjelokupna analiza Qt biblioteke zaokružila, treće poglavlje opisuje izgled, funkcionalnost i proces implementacije grafičkog korisničkog sučelja na primjeru QTher aplikacije prikaz podataka vremenske prognoze. Time se ujedno razraduje i dovršava izgradnja Qt Quick projekta započeta u drugom poglavlju.

# <span id="page-7-0"></span>Poglavlje 1

# Qt biblioteka

Qt je skup biblioteka i razvojnih alata namijenjenih jednostavnom razvoju korisnickih ˇ sučelja i softverskih aplikacija. Podržava razvoj za velik broj platformi, od Windows, Linux i macOS operativnih sustava, preko Android, iOS ili Windows mobilnih platformi, do ugrađenih (*embadded*) računalnih sustava.

Specifičnost Qt-a je da on sam po sebi nije programski jezik. Qt API<sup>[1](#page-7-1)</sup> implementiran je u C++ jeziku koji je proširen određenim značajkama. Sam C++ je primarno namijenjen i za razvoj koda. Međutim, kod je moguće razvijati i u nekim drugim jezicima kao što su Python, PHP, Java ili QML. U ovom radu poseban naglasak bit će stavljen na deklarativni QML jezik.

Qt biblioteka sačinjena je od velikog broja modula, među kojima centralni dio otpada na module za razvoj grafičkog korisničkog sučelja. Dakako, biblioteka nudi i mnoštvo drugih funkcionalnosti poput podrške za mrežno programiranje, baze podataka, multimediju ili testiranje. Na taj način biblioteka je podijeljena u niz manjih modula prema funkci-onalnostima. Slika [1.1](#page-7-2) prikazuje glavne i najčešće korištene module prema službenoj Qt dokumentaciji.

<span id="page-7-2"></span>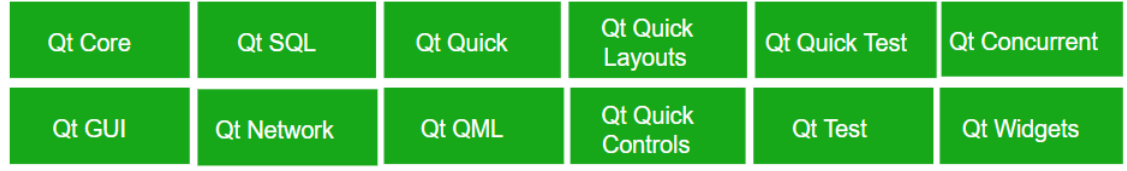

| Slika 1.1: Glavni moduli Qt biblioteke |  |
|----------------------------------------|--|
|----------------------------------------|--|

<span id="page-7-1"></span> $1$ Aplikacijsko programsko sučelje je skup definiranih pravila koja specificiraju komunikaciju s operativnim sustavom, hardverom ili drugim programima.

Dosad je predstavljeno šest glavnih verzija Qt-a. Trenutno je aktualna Qt6 inačica koja donosi niz noviteta, a fokus je stavljen na najčešće korištene module. Ključne promjene odnose se na podržanu C + + 17 verziju jezika, novu grafičku arhitekturu, uvođenje pomoćnog alata za izgradnju CMake, te novu generaciju QML-a.

O nadogradnji Qt QML modula i samom QML programskom jeziku bit će više riječi u nadolazecem poglavlju. Ususret tome, sada slijedi opis razvojnih alata, sustava za izgradnju ´ te osnovnih koncepata za razvoj aplikacija i kreiranje korisničkih sučelja pomoću Qt-a.

## <span id="page-8-0"></span>1.1 Qt Creator

Qt dolazi zajedno s Qt Creatorom, vlastitom integriranom razvojnom okolinom (IDE) za C++, JavaScript i QML jezike. Jedan je od najbržih dostupnih IDE-a, a dostupan je na Linux, Windows i macOS platformama.

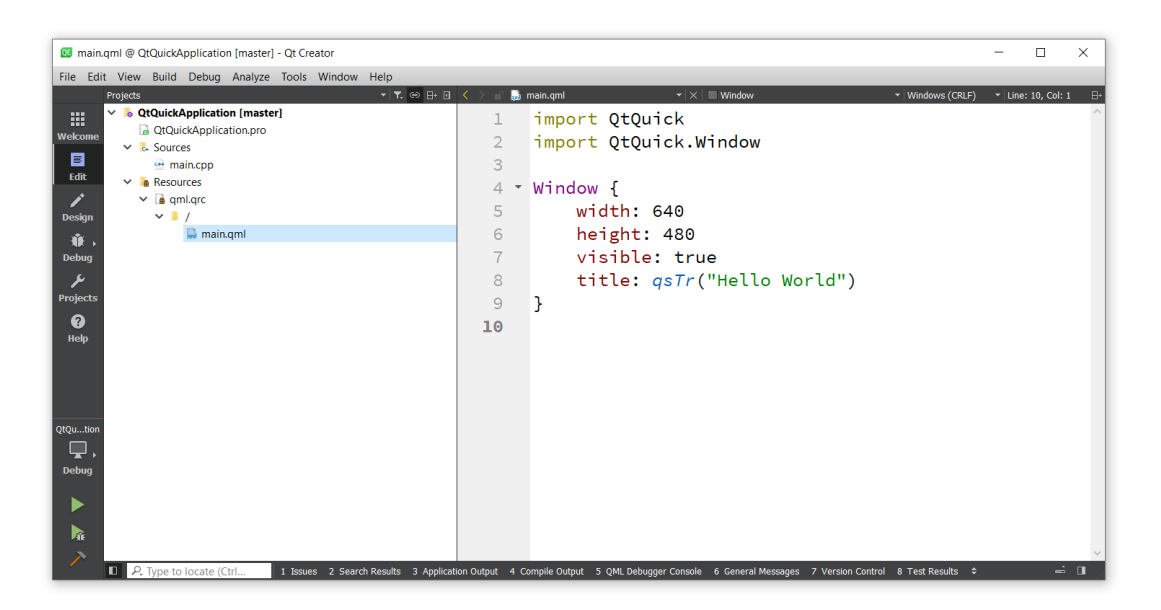

Slika 1.2: Integrirana razvojna okolina Qt-a

Qt Creator nudi niz značajki koji olakšavaju sve faze životnog ciklusa razvoja aplikacije, od kreiranja projekta do implementacije aplikacije za ciljne platforme. Kao jedna od glavnih prednosti ističe se lako upravljanje projektima. Qt omogućuje zajedničko korištenje projekata na različitim razvojnim platformama sa zajedničkim alatom za dizajn, razvoj i otklanjanje pogrešaka. Usto, u sebi ima integriran uređivač koda koji razumije C++ i QML programske jezike. Uređivač nudi semantičko isticanje koda, automatski dovršava kod

### 1.2. SUSTAV ZA IZGRADNJU 5

za vrijeme pisanja, zna ga refaktorirati, te vrši provjeru i analizu koda. Alati za otkrivanje pogrešaka, automatsko prevođenje jediničnih testova i analizu performansi programa velika su pomoć kod samog testiranja aplikacija. Također, pri stvaranju novog projekta preporučeno je korištenje jednog od podržanih sustava za verzioniranje koda.

Već je otprije poznato da je jedna od glavnih namjena Qt biblioteke razvoj grafičkih korisničkih sučelja. U skladu s tim, biblioteka uključuje i dizajner grafičkog korisničkog sučelja. Budući da Qt nudi dva načina programiranja sučelja (Qt Widgets i Qt Quick aplikacije), on dolazi s dvije razlite vrste uređivača – Qt Designer i Qt Quick Designer. Qt Designer namijenjen je za tradicionalna i jasno strukturirana korisnička sučelja, dok je Qt Quick Designer pogodniji za moderna i fluidna korisnička sučelja.

Od preostalih značajki bitno je još istaknuti one izravno vezane za QML jezik. Prva značajka odnosi se na konzolu za OML skriptu. Ona se koristi za izvršavanje JavaScript izraza u trenutnom kontekstu, odnosno dobivanje informacija o trenutnom stanju aplikacije i vrijednostima svojstava koje želimo ispitati. Osim toga, dostupan je i alat Inspector za istraživanje problema s Qt Quick korisničkim sučeljem te proučavanje strukture kreiranih objekata.

Sve spomenuto pokazuje koliko mogućnosti Qt Creator nudi i svjedoči o tome koliko ova okolina pojednostavljuje i ubrzava proces razvoja aplikacija. U nastavku slijedi detaljniji opis još jedne od mogućnosti koje ovo razvojno okruženje nudi, a to je sustav za automatsku izgradnju.

## <span id="page-9-0"></span>1.2 Sustav za izgradnju

Okolina Qt Creator zna kreirati projektne predloške za različite sustave izgradnje – qmake, CMake, Meson ili Qbs. Inicijalno, Qt dolazi s vlastitim sustavom za izgradnju qmake, dok je ostale podržane sustave za izgradnju potrebno postaviti (vidi [\[4\]](#page-73-1)). Pri stvaranju novog projekta odabir sustava izgradnje je na programeru.

Primarni, qmake alat olakšava proces izrade razvojnih projekata na različitim platformama. To je ostvareno automatskim generiranjem datoteke *makefile* na temelju informacija iz projektne datoteke. Datoteka prepoznatljivog nastavka *.pro* u sebi može sadržavati listu korištenih Qt modula, opće konfiguracijske postavke projekta, datoteke izvornog koda, popis ostalih datoteka koje su dio projekta i druge varijable definirane u [\[14\]](#page-74-0).

Primjer jedne takve projektne datoteke dan je isječkom koda [1.1.](#page-10-1) Prikazana je projektna datoteka Qt Quick projekta što se može iščitati iz prve linije koda gdje se varijabli QT pridružuje vrijednost quick. Time se u projekt uključuje Qt Quick modul. Nadalje, vrijednost CONFIG varijable označava da u projektu treba biti podržano korištenje  $c++11$  <span id="page-10-1"></span>standarda. Projekt još sadrži *main.cpp* datoteku izvornog koda, te *qml.qrc* datoteku, koje su pridružene varijablama SOURCES i RESOURCES redom.

```
1 \vert QT \vert == quick
2
3 CONFIG += c + 114
5 SOURCES += \
6 main.cpp
7
8 RESOURCES += qml.qrc
```
Isječak koda 1.1: Primjer projektne datoteke

## <span id="page-10-0"></span>1.3 Signali i utori

Qt-ov mehanizam signala i utora vjerojatno je najveća posebnost u odnosu na značajke koje pružaju drugi okviri. Kod programiranja grafičkog korisničkog sučelja bitno je omogućiti medusobnu komunikaciju objekata bilo koje vrste. Primjerice, klik gumba za zatvaranje prozora trebao bi pozvati određenu metodu koja će podržati tu funkcionalnost. Većina drugih alata ovu vrstu komunikacije postiže pomoću povratnih (*callback*) poziva, no Qt za to koristi upravo mehanizam signala i utora.

Signali su funkcije povratnog tipa void , koje generira moc (*Meta-Object Compiler*). One se ne smiju implementirati u *.cpp* datoteci vec ih programer samo deklarira. Signale ´ emitira objekt kad se promijeni njegovo unutarnje stanje na neki način koji je od interesa za druge objekte ili korisnika. Objekti zainteresirani za odaslani signal definiraju utore. To su uobičajne C<sup>++</sup> funkcije koje implementira programer i slijede standardna pravila jezika. Međutim, njihova posebnost je u tome da se mogu spojiti na signal i kao takve ih može pozvati bilo koja komponenta bez obzira na razinu pristupa. Veza signala i utora ostvaruje se funkcijom connect() .

#### connect(sender, &Sender::signalName, receiver, &Receiver::slotName);

Klasa koja emitira signal ne zna niti brine koji utori primaju signal. Isto tako, utori ne znaju ima li na njih spojenih signala. O svemu tome brine Qt-ov mehanizam koji osigurava da spajanjem signala na utor on bude pravovremeno pozvan s parametrima signala.

Na jedan utor može se spojiti po volji mnogo signala. U tom slučaju utori će se izvršavati jedan za drugim, redoslijedom kojim su spojeni, kada se signal emitira. Takoder, signal se može spojiti na onoliko utora koliko je potrebno. Dopušta se i spajanje signala izravno na drugi signal pri čemu će se drugi signal emitirati kad god se emitira i prvi.

Sve to signale i utore čini vrlo moćnim mehanizmom. Koristiti ga mogu sve potklase ili klase izvedene iz QObject klase.

<span id="page-11-1"></span>Isječkom koda [1.2](#page-11-1) sad je dano rješenje problema zatvaranja prozora s početka.

```
1 | #include <QApplication>
2 | #include <QPushButton>
3
4 | int main(int argc, char* argv[])
5 \mid \{6 QApplication app(argc, argv);
7 OPushButton* quitButton = new OPushButton("Ouit");
8 QObject::connect(quitButton, &QPushButton::clicked,
9 | \&app, \&QApplication::quit);
10
11 quitButton->show();
12 return app.exec();
13 \mid \}
```
Isječak koda 1.2: Spajanje signala i utora

Metoda connect() kao prva dva argumenta uzima pokazivač na element QPushButton koji emitira signal i pokazivač na signal QPushButton::clicked. Kao druga dva argumenta uzima pokazivač na objekt app koji je zainteresiran za taj signal i pokazivač na njegov utor QApplication::quit . Metoda naprosto povezuje signal na gumbu s utorom na objektu app što će rezultirati zatvaranjem prozora aplikacije pritiskom na gumb.

## <span id="page-11-0"></span>1.4 *Meta-Object* sustav

Mehanizam signala i utora omogućen je takozvanim *meta-object* sustavom Qt biblioteke. Sustav se, osim za komunikaciju medu objektima, koristi i za identifikaciju tipova podataka za vrijeme izvršavanja programa odnosno korištenje dinamičkog sustava svojstava objekata. Temelji se na QObject klasi, Q OBJECT makrou te *meta-object* prevodiocu (moc).

Klasa QObject je osnovna klasa koju objekt mora naslijediti kako bi mogao koristiti pogodnosti *meta-object* sustava. Osim toga, objekti koji je nasljeduju imaju mogucnost ´ korištenja i sustava roditeljstva. To znači da mogu imati definiranu djecu i svog roditelja, kao i metode za njihov pronalazak.

Usto, nužno je uvrstiti Q OBJECT makro u privatni dio definicije klase koja koristi mogućnosti *meta-object* sustava Qt biblioteke. Ako pronađe barem jednu klasu koja u zaglavlju ima definiran Q OBJECT makro, *meta-object* prevodilac će prilikom čitanja izvorne C<sup>++</sup> datoteke stvoriti dodatnu C<sup>++</sup> datoteku koja sadrži *meta-object* kod za sve klase u kojima je definiran makro. Dakle, osnovna zadaća moc-a je osigurati svakoj potklasi QObject klase kod potreban za implementaciju *meta-object* znacajki. ˇ

## <span id="page-12-0"></span>1.5 Arhitekturalni obrazac *model-view*

U većini slučajeva aplikacija mora prikazivati neke podatke korisniku. Ti podaci mogu dolaziti iz raznih izvora kao što su lokalne datoteke, baze podataka ili mrežni izvori. O njihovom prikazu Qt brine preko svojih modela, pogleda i delegata čime ujedno osigurava i podršku za *model-view* arhitekturalni obrazac.

Obrazac *model-view* često je korišten način izrade grafičkih korisničkih sučelja. Služi za odvajanje podataka od pogleda. Pri svakoj promjeni podataka, model obavještava poglede koji o njemu ovise, nakon čega se svaki pogled ažurira na odgovarajući način. Ovakav pristup omogućuje prikaz istih podataka u nekoliko različitih pogleda i implementaciju novih vrsta pogleda, bez mijenjanja temeljnih struktura podataka. U arhitekturu je uveden i koncept delegata kako bi rukovanje podacima bilo što fleksibilnije. Delegati omogućuju prilagođavanje načina na koji se ti podaci prikazuju i uređuju. Slijedi detaljan opis *modelview* arhitekture prikazane slikom [1.3.](#page-12-1)

<span id="page-12-1"></span>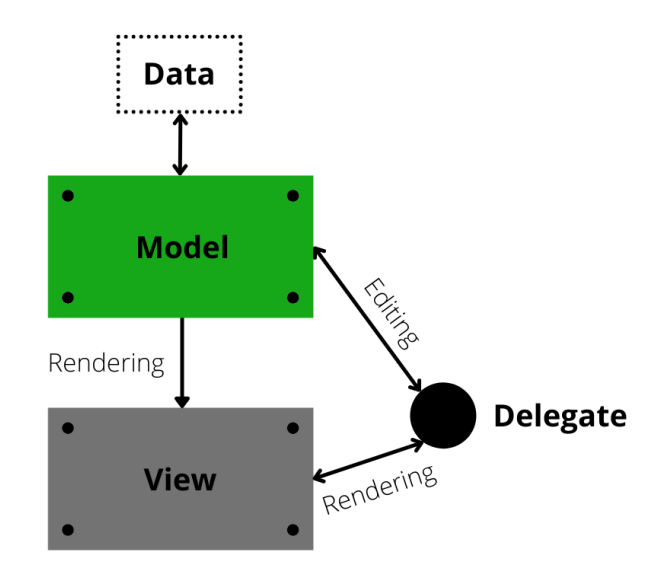

Slika 1.3: Arhitekturalni obrazac *model-view*

### 1.5. *MODEL-VIEW OBRAZAC* 9

Model čini vezu između podataka i korisničkog sučelja. On komunicira s izvorom podataka i pruža standardno sučelje za ostale komponente u arhitekturi. U Qt-u su svi modeli izvedeni iz klase QAbstractItemModel koja pruža dovoljno fleksibilno sučelje za različite poglede. Na slici [1.4](#page-13-0) prikazani su gotovi modeli koje biblioteka nudi.

<span id="page-13-0"></span>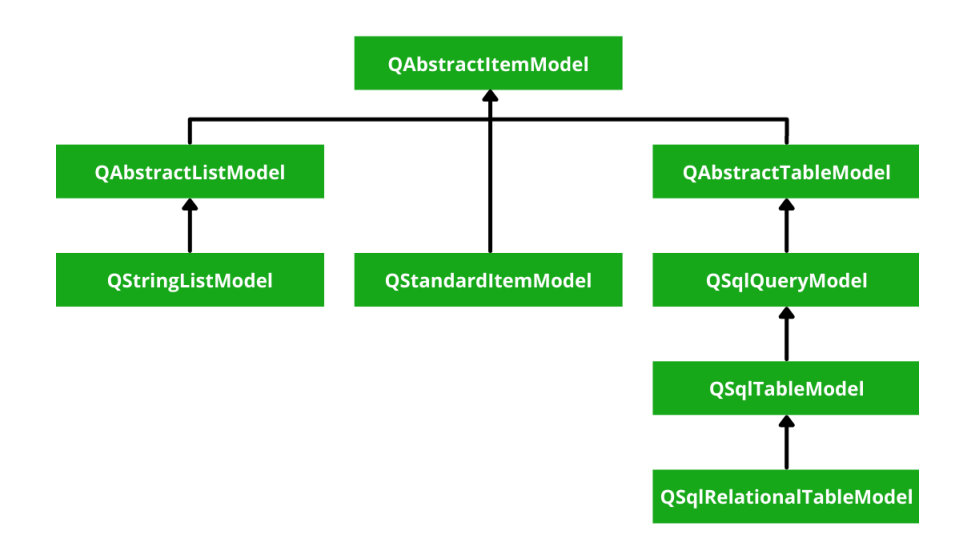

Slika 1.4: Hijerarhija klasa modela

Ukoliko standardni modeli ne zadovoljavaju zahtjeve, moguće je stvoriti i vlastiti. On će tada biti potklasa jedne od triju apstraktnih klasa modela.

Neovisno o načinu pohrane podataka, potklase reprezentiraju podatke kao hijerarhiju tablica s elementima (slika [1.5\)](#page-14-0). Svaki element tablice predstavljen je svojim indeksom. Indeksi pružaju privremene reference na dijelove informacija te se mogu koristiti za dohvacanje ili modificiranje podataka putem modela. Za dobivanje indeksa koji odgovara ´ odredenom podatku, modelu se moraju specificirati tri svojstva: broj retka, broj stupca te indeks modela nadredenog elementa.

Pogledi sada preko indeksa dobivaju podatke iz modela te ih prikazuju korisnicima. Taj prikaz može biti potpuno drugačiji od temeljne strukture koja se koristi za pohranu podataka i ne mora nalikovati prikazu koji daje model. Dakle, pogledi upravljaju cjelokupnim izgledom podataka dobivenih iz modela. Usto, oni su još odgovorni i za obradu korisničkog unosa. U pozadini zapravo stoje delegati koji izvode interakciju i omogućuju fleksibilnost unosa.

Ot nudi gotove implementacije za različite vrste pogleda. Kao što je vidljivo sa slike [1.6,](#page-14-1) svaka od klasa pogleda temelji se na osnovnoj apstraktnoj klasi QAbstractItemView .

<span id="page-14-0"></span>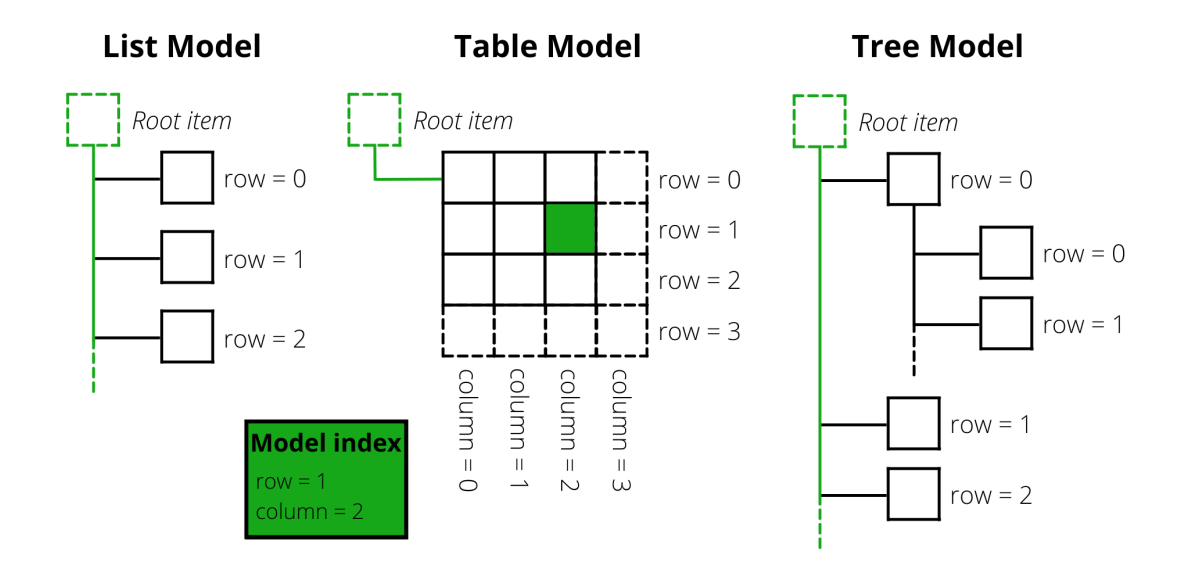

Slika 1.5: Modeli za reprezentaciju podataka

Također, iako su prikazane klase spremne za korištenje, moguće je prilagoditi i klasu za vlastiti pogled.

<span id="page-14-1"></span>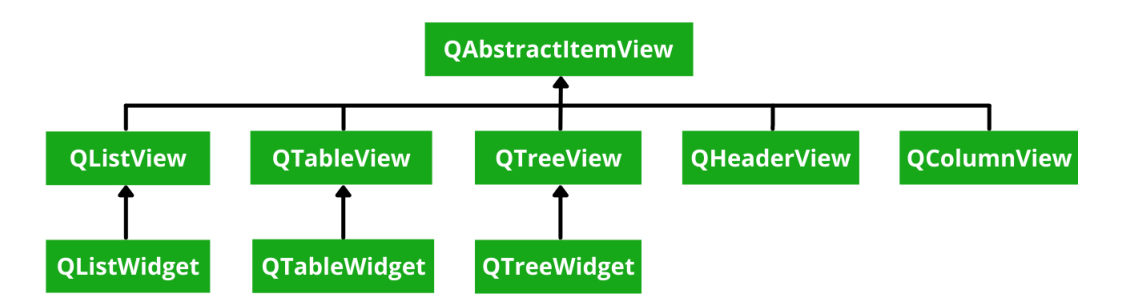

Slika 1.6: Hijerarhija klasa pogleda

Na kraju, cjelokupna komunikacija modela, pogleda i delegata odvija se pomocu si- ´ gnala i utora na sljedeći način:

- Signali iz modela obavještavaju pogled o promjenama podataka.
- Signali iz pogleda pružaju informacije o interakciji korisnika s elementima koji se prikazuju.
- Signali delegata koriste se tijekom uredivanja elemenata kako bi model i pogled obavijestili o trenutnom stanju.

# <span id="page-15-0"></span>Poglavlje 2

# QML aplikacije

QML (*Qt Modeling Language*) je deklarativni programski jezik koji omogucava kreira- ´ nje aplikacija fokusiranih na korisničko sučelje u Qt biblioteci. Osmišljen je kako bi olakšao dinamičko povezivanje komponenti te osigurao jednostavnu ponovnu upotrebu i prilagodbu vizualnih komponenti. OML se ističe i kao specifikacija korisničkog sučelja budući da zapravo opisuje izgled komponenti, njihovu interakciju i međusobni odnos. Ovaj jezik ima vrlo čitljivu sintaksu i nalik je JSON formatu. Uključuje podršku za imperativne JavaScript izraze koji se najčešće koriste za dinamičko vezanje svojstava. Osim toga, QML u značajnoj mjeri koristi Qt koji omogućuje pristup gotovim tipovima i drugim Qt značajkama izravno iz QML aplikacija.

## <span id="page-15-1"></span>2.1 Qt QML modul

Sam QML programski jezik i osnovna infrastruktura za njega osigurani su Qt QML modulom. Osim okvira za razvoj aplikacija uključuje i razne biblioteke pogodne za ovaj jezik. Također, pruža API-je koji omogućuju programerima da prošire OML jezik prilagođenim tipovima i integriraju QML kod s JavaScript ili C++ kodom. To znači da ovaj modul obuhvaća i OML API i C++ API.

Korištenje C + + aplikacijskog programskog sučelja zahtijeva povezivanje s bibliotekom modula koji ga uključuje. Postoji nekoliko alata koji imaju namjensku podršku za takvo povezivanje. Primjerice, uz korištenje CMake sustava za izgradnju povezivanje se vrši korištenjem naredbe find package() koja locira potrebne komponente modula u Qt6 paketu.

> find package(Qt6 COMPONENTS Qml REQUIRED) target\_link\_libraries(mytarget PRIVATE Qt6::Qml)

U slučaju korištenja qmake sustava dovoljno je dodati modul kao vrijednost varijable QT u *.pro* datoteci.

#### $QT = qml$

Drugi, QML API kojeg Qt QML modul sadržava, definira i implementira različite pogodne tipove koji se koriste u tom jeziku. Osim toga, uključuje elementarne QML tipove koji daju osnovu za daljnja proširenja jezika. Temeljni nevizualni elementi pogodni za proširenja su QtObject i Component. Oni su, kao i ostali QML tipovi, dostupni tek nakon uvoza modula u *.qml* dokument na sljedeći način.

### **Example 1** import QtQml

Na temelju svega navedenog vidljivo je da Qt QML modul pruža jezik i infrastrukturu za QML aplikacije. Međutim, većina bitnih elemenata koji su potrebni za izradu korisničkih sučelja s QML-om nalaze se u Qt Quick biblioteci. Ona nudi pregršt opcija za lakšu i efikasniju implementaciju grafičkih korisničkih sučelja. Detaljniji prikaz te biblioteke dan je u nastavku.

## <span id="page-16-0"></span>2.2 Qt Quick modul

Qt Quick je standardna biblioteka za pisanje QML aplikacija. Modul omogućava sve potrebne OML tipove i funkcionalnosti za izradu grafičkog korisničkog sučelja pomoću OML jezika. Pruža vizualni okvir s vlastitim koordinatnim sustavom, uključuje tipove za stvaranje i animiranje vizualnih komponenti, prima unos korisnika, kreira modele i poglede. Iz navedenog je jasno vidljivo kako Qt Quick osigurava sve što je potrebno za stvaranje aplikacije s bogatim fluidnim i dinamičkim korisničkim sučeljem. Svim Qt Quick funkcionalnostima biblioteke programer može pristupiti sljedećom naredbom za uvoz istoimenog modula.

#### **Import QtQuick**

Pri izgradnji sučelja poseban naglasak stavljen je na ponašanje komponenti i način njihovog medusobnog povezivanja. Animacije i efekti prijelaza su osnovni koncepti ove biblioteke. Slijedi detaljan opis svih bitnih principa Qt Quicka.

## 2.2.1 Vizualni elementi

Biblioteka Qt Quick nudi širok spektar vizualizacija u QML-u. U njoj svi vizualni elementi nasljeđuju objekt Item. Taj objekt definira sve atribute koji su zajednički za vizualne komponente unatoč tome što nema vizualni izgled. Primjerice, pripadne koordinate x i y, širinu, visinu te smještaj elementa.

Za pozicioniranje vizualnih elemenata ovaj modul koristi sustav vizualnih koordinata. Na taj se način elementi smještaju unutar dvodimenzionalnog vizulanog okvira u odnosu na gornji lijevi kut koji predstavlja piksel  $(0, 0)$ . U ovom zamišljenom koordinatnom sustavu os *x* raste udesno, a os *y* prema dolje. Sve navedeno prikazano je slikom [2.1.](#page-18-0) Usto, moguce´ je definirati i poredak elemenata na *z* osi.

Ukoliko pri pozicioniranju elemenata dode do kolizije, Qt Quick koristi rekurzivni algoritam za određivanje objekta koji će se nalaziti na vrhu. Općenito, elementi se crtaju redoslijedom kojim su stvoreni odnosno specificirani u QML datoteci. To potvrđuje isječak koda [2.1](#page-17-0) koji će pri izvršavanju iscrtati plavi pravokutnik iznad zelenog (slika [2.2\)](#page-18-0).

```
1 Rectangle {
2 color: "white"
3 width: 800; height: 500
4
5 Rectangle {
6 color: "green"
7 width: 300; height: 300
8 }
\overline{Q}10 Rectangle {
11 color: "blue"
12 x: 100; y: 150;
13 width: 700; height: 300
14 }
15 \mid \}
```
Isječak koda 2.1: Određivanje redoslijeda prikaza elemenata

U QML aplikaciji koja koristi Qt Quick postoje dvije vrste roditeljstva. Prva vrsta je vlasničko roditeljstvo u kojem je roditelj odgovoran za životni vijek svoje djece. Druga vrsta odnosi se na vizualno roditeljstvo. Takav odnos podrazumijeva da je položaj svakog pojedinačnog elementa određen u odnosu na koordinatni sustav njegovog roditelja. To znači da se za usporedbu x i y svojstava nesrodnih elemenata uglavnom treba odraditi pretvorba u isti koordinatni sustav. U tom se slučaju koriste koordinatne scene, odnosno prethodno opisani vizualni okvir, kao zajednički središnji koordinatni sustav.

U gotovo svim slučajevima obje vrste roditeljstva se poklapaju. Ipak, postoji i par iznimki o kojima se može detaljno pročitati u službenoj dokumentaciji Qt-a (vidi [\[5\]](#page-73-2)).

<span id="page-18-0"></span>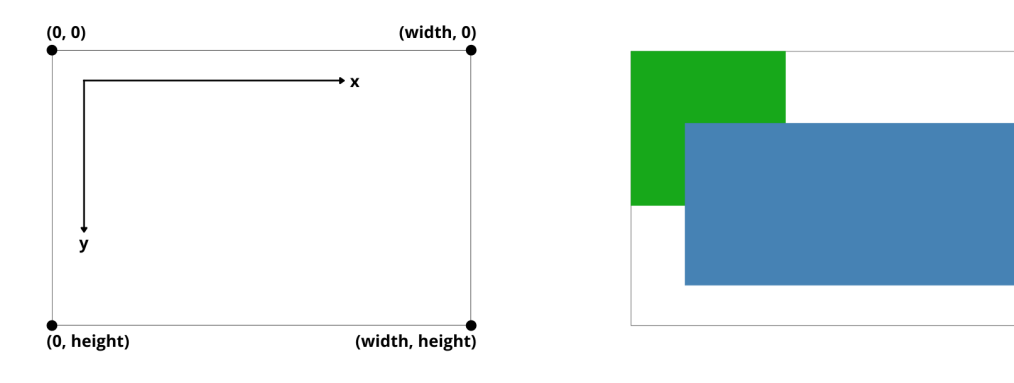

Slika 2.1: Vizualni okvir Slika 2.2: Redoslijed prikaza elemenata

## 2.2.2 Pozicioniranje elemenata

Vizualni element u QML-u može se pozicionirati na razne načine. Najbitniji koncept odnosi se na sidrenje (*anchoring*), a podrazumijeva relativni razmještaj elemenata gdje se oni pričvršćuju jedan za drugog na točno definiranoj udaljenosti. Ovakvo pozicioniranje neovisno je o promjeni veličine ili lokacije usidrenih elemenata što uvelike pridonosi izradi dinamičkih korisničkih sučelja.

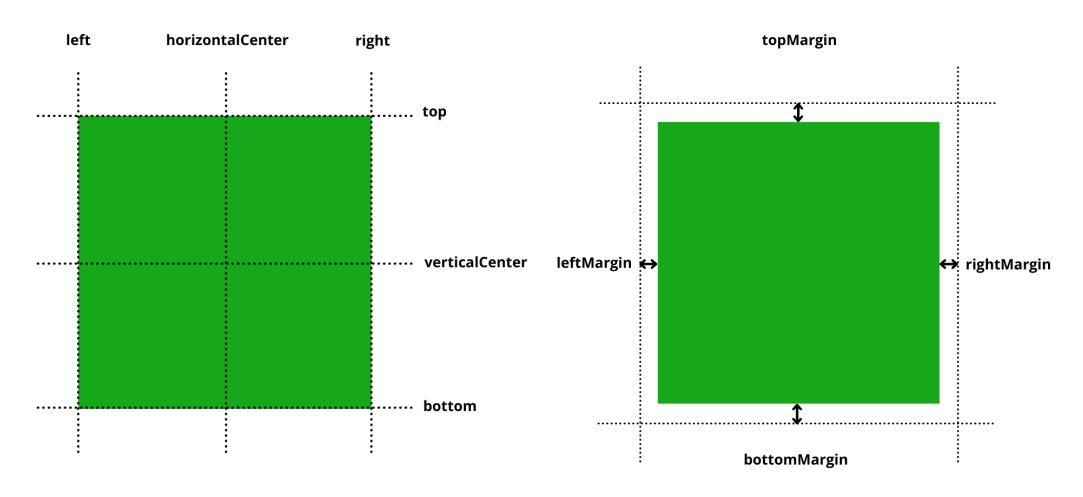

Slika 2.3: Pozicioniranje elemenata sidrenjem

Ostali koncepti pozicioniranja odnose se na apsolutno pozicioniranje, pozicioniranje definiranjem koordinata objekta i pozicioniranje dodjeljivanjem vezanih izraza svojstvima povezanim s njihovom lokacijom na ekranu. Na programeru je koji način će odabrati, no treba napomenuti kako fleksibilniji i intuitivniji načini mogu ići nauštrb određenih performansi.

## 2.2.3 Stanja, tranzicije i animacije

U svakom modernijem korisničkom sučelju prijelaz između stanja i animacija sučelja jedan je od glavnih koncepata. On se u Qt Quicku ističe kao najbitniji.

Stanje pojedine vizualne komponente smatra se skupom informacija koje opisuju kako i gdje se prikazuju pojedini sastavni dijelovi komponente, te svi podaci povezani s tim stanjem. Ime trenutnog stanja komponente sadržano je u svojstvu state kojeg imaju svi elementi koji nasljeduju objekt Item . Osim inicijalno postavljenog stanja, mogu se definirati i dodatna, kreiranjem novih objekata tipa State .

```
1 Rectangle {
2 id: button
3 width: 75; height: 75
4 state: "released"
5
6 MouseArea {
7 anchors.fill: parent
8 onPressed: button.state = "pressed"
9 onReleased: button.state = "released"
10 }
11
12 states: [
13 State { name: "pressed"
14 PropertyChanges { target: button; color: "green"} },
15 State { name: "released"
16 PropertyChanges { target: button; color: "blue"} }
17 \mid 7 \mid18
19 transitions: [
20 Transition { from: "pressed"; to: "released"
21 ColorAnimation { target: button; duration: 100} },
22 Transition { from: "released"; to: "pressed"
23 ColorAnimation { target: button; duration: 100} }
24 ]
25 \mid \}
```
Isječak koda 2.2: Animirani prijelaz objekta između stanja

Promjene stanja izazivaju nagle promjene vrijednosti. Da bi one bile glade i vizualno atraktivnije brinu se tranzicije. Odvijaju se na način da QML objekt Transition sadrži različite tipove animacija. Te animacije interpoliraju promjene svojstava koje su uzrokovane promjenama stanja. Tako naposljetku dolazimo do glatke animirane tranzicije izmedu dvaju stanja pojedine vizualne komponente.

Jednostavni primjer koji reprezentira animirani prijelaz izmedu definiranih stanja pri-kazan je isječkom koda [2.2.](#page-19-0) Naime, unutar QML tipa Rectangle definirana su dva stanja – pressed i released . Za svako stanje posebno je specificirano svojstvo color koje pravokutnik ima u tom stanju. Usto, kako bi se zagladio prijelaz izmedu tih stanja, odnosno boja pravokutnika postepeno mijenjala, uvedene su tranzicije bazirane na ColorAnimation tipu animacije.

## 2.2.4 Grafički efekti

Pri izradi grafičkih korisničkih sučelja važno je obratiti pozornost na njihovu atraktivnost. Naravno, pretjerana upotreba vizualnih efekata može umanjiti korisničko iskustvo. Zato je važno osigurati jednostavnost i pružiti korisniku suptilnu komunikaciju. Slijedi kratki pregled najbitnijih efekata za postizanje željenog učinka.

Među najjednostavnije grafičke efekte ubrajamo prilagodbu prozirnosti elementa. Reguliranjem vrijednosti svojstva opacity privlačimo odnosno skrećemo pažnju s nekog elementa.

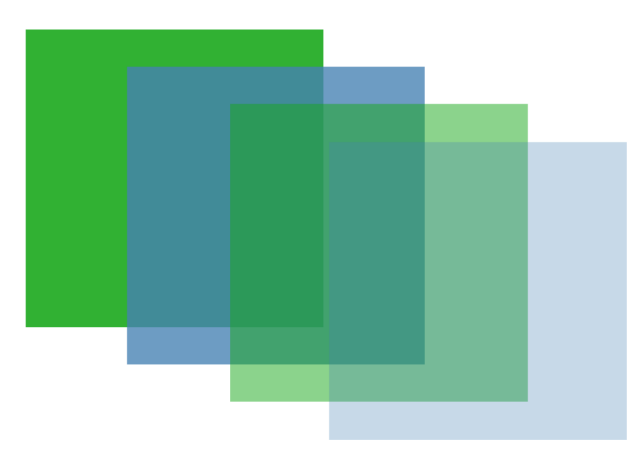

Slika 2.4: Svojstvo prozirnosti

Svi grafički elementi se mogu transformirati. Osnovne transformacije odvijaju se izmjenom ili postavljanjem vrijednosti pogodnim svojstvima – x , y , scale , rotation , transformOrigin. Također, moguće je definirati i detaljnije transformacije pridružujući liste objekata Scale , Rotation i Translate svojstvu transform vizualnog elementa.

Kod dodavanja efekata zanimljivo je imati u vidu modul Qt Quick Particles. On omogućuje prikaz 2D simulacija ili složenijih efekata poput eksplozija, vatrometa, gravitacije ili turbulencija.

Elementima je na vrlo jednostavan način moguće dodati i sjenu, zamutiti ih ili obojiti uz pomoć QML tipa ShaderEffect . Iako prekomjerno korištenje ovih efekata može rezultirati povećanom potrošnjom energije i usporenim performansama, uz pažljivo korištenje *shader* može uvelike pridonijeti vizualnom izgledu elementa.

Svi opisani grafički efekti privlače korisnikovu pažnju s ciljem pružanja intuitivnih naznaka o tome koji se događaji odvijaju u aplikaciji. Zato je pri izgradnji aplikacije važno da se oni ne zanemare.

## 2.2.5 Korisnički unos

Bitan dio pri dizajniranju grafičkog korisničkog sučelja odnosi mogućnost odgovora na unos korisnika. Unos se može odvijati preko pokazivačkih uređaja ili tipkovnice.

Prvi pristup podrazumijeva otkrivanje i reagiranje na klik miša prema položaju pokazivača u desktop aplikacijama, odnosno interakciju fizičkim dodirom zaslona na za to pogodnim uređajima. Tako koncipirana sučelja, vođena dodirom i mišem, u Qt Quicku podržana su različitim vizualnim tipovima i tipovima za unos. Među njima se ističu MouseArea i Flickable .

MouseArea je nevidljiva površina, ali sa svojstvom vidljivosti koje određuje je li područje transparentno za događaje miša. Informacije o položaju i kliku miša osigurane su signa-lima. To pokazuje isječak koda [2.3](#page-21-0) u kojem objekt button u svom upravljaču signala reagira na klik miša, a potvrdu o reakciji ispisuje u konzolu.

Flickable objekt označava površinu koja se može pomicati i povlačiti čime uzrokuje promjenu pogleda na sebi podređene elemente. Takvo ponašanje čini osnovu elemenata koji su dizajnirani za prikaz velikog broja podredenih elemenata poput ListView i GridView pogleda.

```
1 Rectangle {
2 id: button
3 width: 100; height: 100
4
5 MouseArea {
6 anchors.fill: parent
7 onClicked: console.log("button clicked")
8 }
9 }
```
Isječak koda 2.3: Područje osjetljivo na klik miša

Nadalje, Qt Quick pruža bilo kojem vizualnom elementu mogućnost primitka unosa s tipkovnice. Jedan takav primjer dan je isječkom koda [2.4](#page-22-0) u kojem se objekt tipa Rectangle postavlja osjetljivim na pritisak tipke "A". Posebno, postoje i tekstualni elementi koji su<br>sutemeteli esistlijuj na dagađaja tipkevnica šte napultim simultanim prikazam adasım automatski osjetljivi na događaje tipkovnice što rezultira simultanim prikazom odgovarajućeg teksta na ekranu. Tu se ubraja tip TextInput za prikaz jednog tekstualnog retka koji se može uređivati, odnosno tip TextEdit koji na zaslon postavlja više redaka s istim mogućnostima.

```
1 Rectangle \{2 id: button
3 width: 100; height: 100
4 focus: true
5
6 Keys.onPressed: {
7 \mathbf{if} (event.key == Qt.Key_A) {
8 console.log('Key A was pressed');
9 event.accepted = true;
10 }
11 }
12 \mid \}
```
Isječak koda 2.4: Područje osjetljivo na unos s tipkovnice

Najbolji način za primitak unosa ovisi o samoj aplikaciji i uređaju na kojem se ona nalazi. Ono što je sigurno jest da ova biblioteka može programeru dati na izbor koji način odabrati.

## 2.2.6 Modeli podataka i pogledi

Detaljan opis modela, pogleda i delegata u Qt-u prikazan je u poglavlju [1.5.](#page-12-0) Ovdje ce fokus ´ biti na njihovom korištenju preko Qt Quick biblioteke.

Kao što je već rečeno, podaci se korisnicima prikazuju preko pogleda. U Qt Quicku su standardni pogledi ListView, GridView i PathView dio osnovnih grafičkih elemenata. Svaki od pogleda ima definirana vlastita svojstva i ponašanja preko kojih je moguća njihova vizualna prilagodba. Za uređivanje izgleda sadržanih elemenata pogledi koriste delegate. Oni definiraju predložak za prikaz svakog pojedinog podatka.

Podaci koji se prikazuju i njihova struktura sadržani su u modelima. U Ot OML modulu postoji nekoliko tipova za kreiranje modela. Ovisno o prirodi problema, moguce je defini- ´ rati jednostavnu hijerarhiju elemenata ListModel , konstruirati XmlListModel model iz podataka u XML formatu, napraviti ObjectModel model koji sadrži vizualne objekte ili specificirati model jednim objektom. Cijeli broj se također može koristiti kao model koji

će u tom slučaju sadržavati onoliko objekata koliko je definirano modelom. Uz već gotove modele, Qt nudi i opciju definiranja prilagodenog modela u C++ jeziku, kojeg je kasnije moguće učiniti dostupnim QML-u.

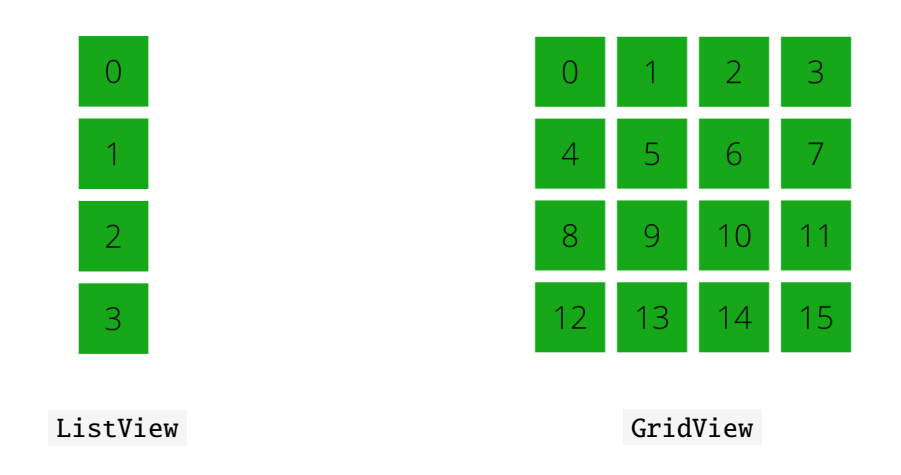

Slika 2.5: Inicijalni raspored elemenata pogleda

Na kraju, za povezivanje svih slojeva *model-view* arhitekture i prikaz dostupnih podataka potrebno je povezati svojstvo model korištenog pogleda s odgovarajućim modelom i svojstvo delegate tog pogleda s objektom Component ili nekim drugim kompatibilnim tipom. Konkretan primjer ovakvog povezivanja bit će prikazan i detaljno objašnjen u poglavlju [3.](#page-37-0)

## <span id="page-23-1"></span>2.2.7 Pogodni tipovi

U dinamičnom korisničkom sučelju treba često reagirati na velik broj događaja i to uglavnom s različitom logikom odgovora. Za ove koncepte QML u sebi ima ugrađenu podršku za dinamičko stvaranje i upravljanje objektima.

<span id="page-23-0"></span>Među osnovne značajke jezika ubraja se vezivanje svojstava (*property bindings*). Jedan jednostavan primjer takvog vezivanja dan je isječkom koda [2.5.](#page-23-0) Naime, visina pravokutnika blueRectangle vezana je za visinu njegovog roditelja. Time se, svakom promjenom visine roditeljskog pravokutnika, visina plavog pravokutnika automatski ažurira kako bi bila jednaka roditeljskoj visini. QML tip Binding također dopušta dinamičko vezivanje svojstava te time definira međusobnu ovisnost svojstava različitih elemenata. Svakom promjenom vrijednosti vezanog svojstva, ono se automatski ažurira prema zadanom odnosu.

```
1 Rectangle {
2 width: 200; height: 200
3
4 Rectangle {
5 id: blueRectangle
6 width: 100
7 height: parent.height
8 color: "blue"
9 }
10 \mid \}
```
Isječak koda 2.5: Vezivanje svojstava visine

Pored toga, dinamičko upravljanje objektima podržano je u Qt Quick Connections tipu. Kreiranjem instance tog tipa moguće je dinamički potaknuti da signali koje emitira jedan objekt pokreću metode nekog drugog objekta. Uobičajan način za povezivanje na signale u QML jeziku je uvođenje upravljača signala (signal handlers) koji reagiraju na primitak signala.

Osim dinamičkog upravljanja, podržano je i dinamičko kreiranje objekata. Jedan od načina koje QML nudi za to je implementacija objekta unutar imperativnog JavaScript koda. Navedeni pristup je koristan za odgodu instanciranja objekta dok to ne bude potrebno. Usto, omogućava da vizualni elementi budu reakcija na događaje koji se odvijaju unutar aplikacije, čime se ujedno smanjuje vrijeme pokretanja aplikacije.

Postoje dva načina izrade objekata pomoću JavaScript koda. Qt.createComponent() poziv dinamički učitava komponentu definiranu u QML datoteci preko njenog URL-a, dok funkcija Qt.createQmlObject() kreira QML objekt iz zadanog stringa. Oba navedena načina prikazana su isječkom koda [2.7.](#page-31-0) Prvi način, dan linijom 1, kreira komponentu MyComponent iz QML datoteke koja se nalazi unutar istog direktorija. Drugim načinom (linije 3-6) kreira se tip Rectangle , sa svim zadanim svojstvima, unutar QML elementa čije svojstvo id je postavljeno na parentItem.

```
1 var component = 0t.createComponent("MyComponent.qml");
2
3 \vert \text{var} newObject = Qt.createQmlObject(
4 'import QtQuick 2.0;
5 Rectangle {color: "red"; width: 20; height: 20}',
6 parentItem);
```
#### Isječak koda 2.6: Dinamičko kreiranje QML objekta

### 2.2. QT QUICK 21

Pored dosad spomenutih tipova, uz uključenu Qt Quick biblioteku, moguće je koristiti i tipove Loader , Repeater , ListView , GridView ili PathView , ovisno o potrebi. Oni također podržavaju upravljanje dinamičkim objektima i pružaju deklarativni API.

Dakle, Qt Quick nadograđuje i dodatno proširuje osnovnu podršku pogodnih tipova koju nudi QML jezik.

## 2.2.8 Kontrole korisničkog sučelja

Qt Quick pruža skup već gotovih kontrola koje se mogu koristiti za izgradnju kompletnih korisničkih sučelja. Za njihovu primjenu dovoljno je u projekt uključiti modul Qt Quick Controls. Medu kontrolama koje nudi izmedu ostalog mogu se naci i gumbi, izbornici ili ´ pogledi. Na slici [2.7](#page-26-0) može se vidjeti koliki je opseg ovog modula.

Takoder, modul Qt Quick Controls dolazi s nekoliko ugradenih stilova – Basic , Fusion , Imagine , macOS , Material , Universal , Windows . Stilovi se mogu prilagodavati, a po potrebi je omogućena izrada vlastitih stilova.

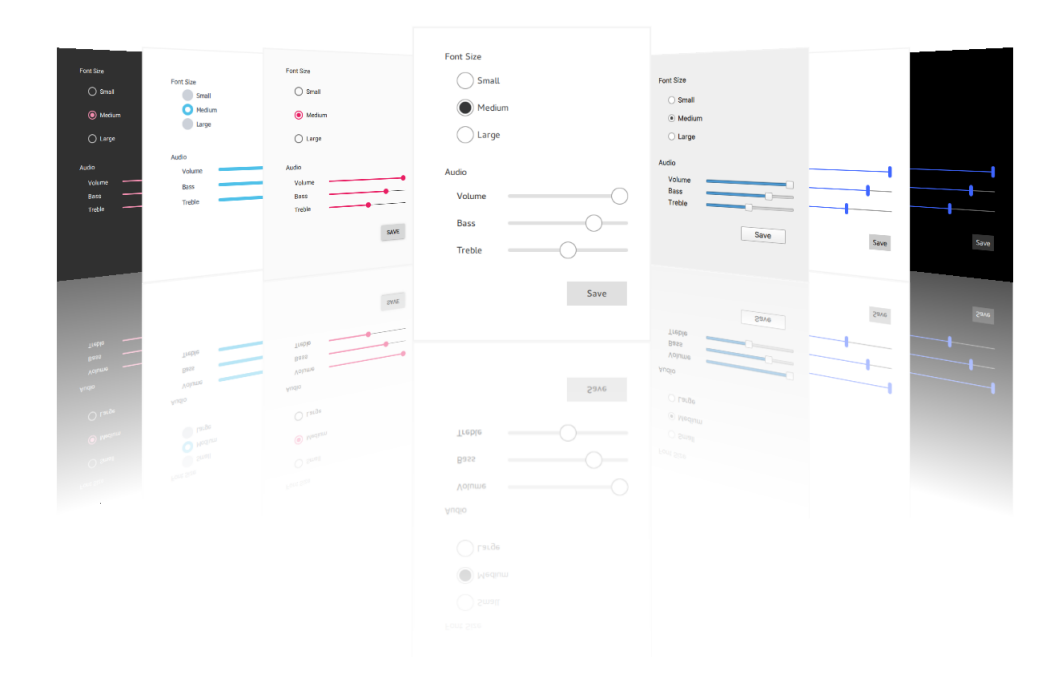

Slika 2.6: Stilovi Qt Quick Controls modula

<span id="page-26-0"></span>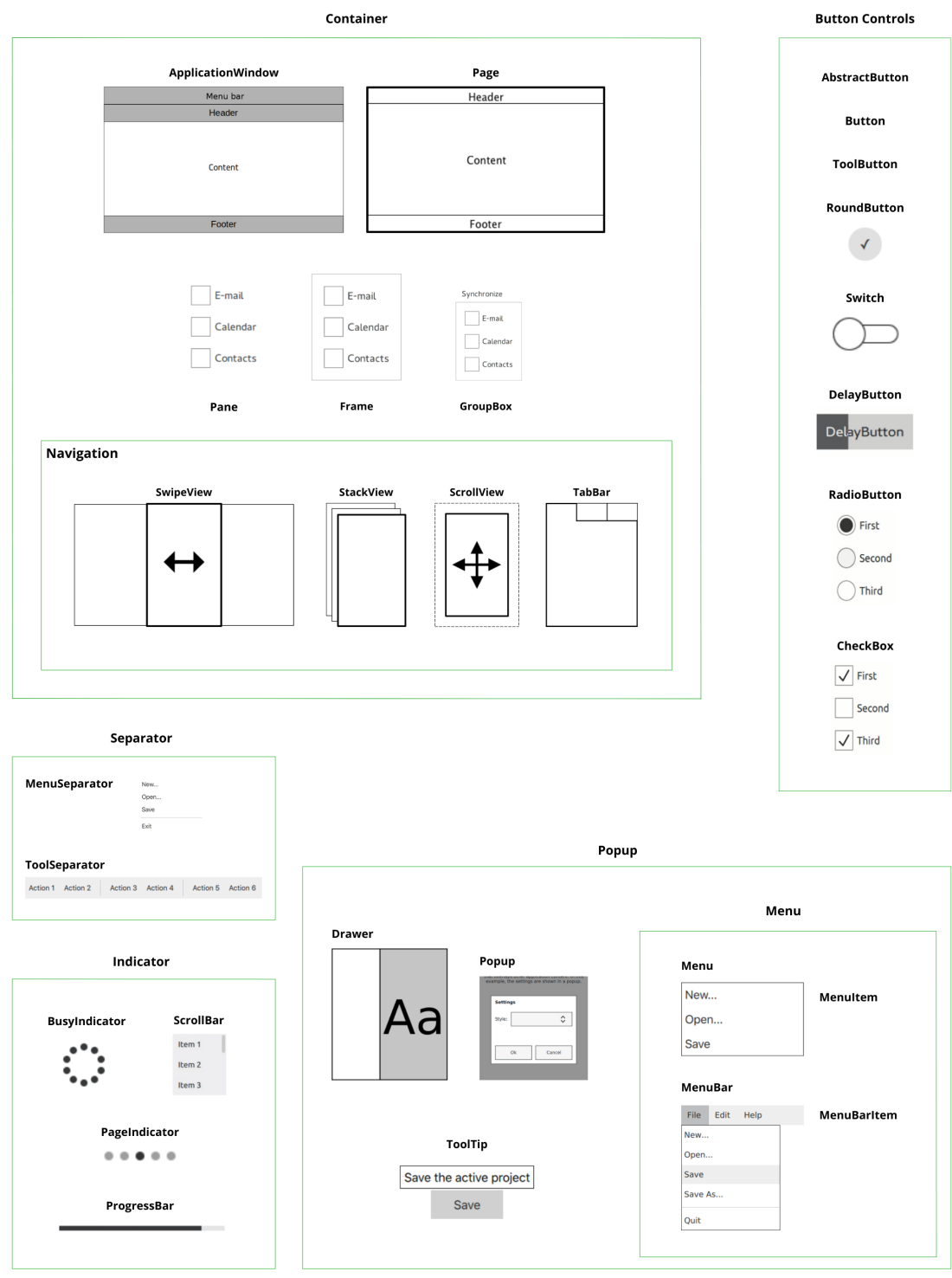

Slika 2.7: Korisničke kontrole Qt Quick biblioteke

## <span id="page-27-0"></span>2.3 Osnove QML jezika

Kao jezik s više paradigmi OML omogućuje definiranje objekata u smislu njihovih atributa i načina reakcije na promjene drugih objekata. Za razliku od čisto imperativnog koda, deklarativna sintaksa ovog jezika integrira promjene atributa i ponašanja izravno u definicije pojedinačnih objekata. Te definicije se kasnije, u slučaju da je potrebno složeno prilagođeno ponašanje aplikacije, mogu uključiti u imperativni kod.

Svaki OML dokument može se podijeliti na dva dijela. Prvi podrazumijeva dio koji sadrži jednu ili više naredbi za uvoz, dok se u drugom dijelu deklariraju objekti.

Uvoz može uključivati verzionirani prostor imena *(namespace*), JavaScript datoteku ili relativni put do direktorija koji sadrži prethodno definirane QML objekte. Takvi QML objektni tipovi definirani su samostalnim *.qml* dokumentom koji sadrži izvorni QML kod, nakon čega su spremni za daljnje korištenje unutar cijele aplikacije.

Sintaktički gledano, u drugom dijelu datoteke blok QML koda definira stablo QML objekata koje je potrebno kreirati. Objekti se definiraju korištenjem deklaracija koje opisuju tip objekta kao i atribute koji se tom objektu daju. Deklaracija se sastoji od naziva tipa objekta nakon čega slijedi skup vitičastih zagrada. Unutar ovih zagrada deklariraju se svi atributi i podredeni objekti.

## 2.3.1 QML tipovi

Tipovi koji se mogu koristiti u definiciji hijerarhije objekata iz drugog dijela QML dokumenta mogu biti podržani izravno QML jezikom, registrirani u C++ dijelu koda ili definirani u zasebnoj QML datoteci.

#### <span id="page-27-1"></span>Osnovni QML tipovi

QML podržava niz osnovnih tipova odnosno tipova koji se referiraju na jednostavne vrijednosti. Takvi tipovi služe za označavanje jedne vrijednosti ili vrijednosti koja sadrži jednostavan skup parova svojstvo-vrijednost. Primjer prve uporabe je tip int čija vrijednost se odnosi na jedan broj, dok se tip size odnosi na vrijednosti atributa width i height čime označava jedan par. Prilikom pridruživanja varijable ili svojstva osnovnog tipa drugoj varijabli ili svojstvu, vrši se kopiranje po njihovoj vrijednosti.

Najosnovniji tipovi podržani su QML jezikom inicijalno i za njih nije potrebno uvoziti module. Međutim, moguće je proširiti paletu osnovnih tipova uvozom dodatnih QML modula. Kao primjer dana je tablica [2.1](#page-28-0) osnovnih tipova koji se mogu koristiti ovisno o uvozu.

<span id="page-28-0"></span>

| <b>Osnovni QML</b><br>tipovi      | bool  | double | int  | real      | list  | enumeration | string | url  | var      |          |          |
|-----------------------------------|-------|--------|------|-----------|-------|-------------|--------|------|----------|----------|----------|
| Osnovni<br><b>Qt Quick tipovi</b> | color | date   | font | matrix4x4 | point | quaternion  | rect   | size | vector2d | vector3d | vector4d |

Tablica 2.1: Osnovni tipovi

#### JavaScript tipovi

QML podržava JavaScript objekte i nizove. Prema tome, bilo koji standardni JavaScript tip može se stvoriti i pohraniti pomoću OML-ovog osnovnog generičkog tipa var.

#### QML objektni tipovi

Objektni QML tip je tip iz kojeg se može instancirati QML objekt. U sintaktičkom smislu, to je tip koji se može koristiti za deklariranje objekata, navođenjem naziva tipa nakon kojeg slijede atributi objekta unutar vitičastih zagrada. To je u potpunoj suprotnosti s osnovnim tipovima koji se ni u kojem slučaju ne mogu koristiti za deklariranje objekata.

Svi objektni tipovi u QML-u izvedeni su iz tipa QtObject . Uglavnom ih osiguravaju QML moduli i za njihovo korištenje je dovoljno uvesti modul u aplikaciju. Ipak, mogu se definirati i vlastiti objektni tipovi stvaranjem *.qml* datoteke koja definira tip ili deklariranjem objekta u C++ dijelu koda. Bitno je spomenuti da u svakom slučaju naziv tipa mora početi velikim slovom kako bi se uspješno deklarirao.

## 2.3.2 Atributi QML objekata

Svaki tip QML objekta ima definiran skup atributa. Instance objekta tog tipa kreiraju se zajedno sa skupom atributa koji su definirani upravo za tu vrstu objekta. Za pojedini element postoji više različitih vrsta atributa koje moguće je specificirati. U nastavku slijedi njihov pregled.

#### Atribut id

Svaki QML objekt ima točno jedan id atribut kojeg osigurava sam jezik. Ovaj atribut se ne može redefinirati niti nadjačati bilo kojim tipom QML objekta. Služi za identifikaciju objekta odnosno osigurava mogucnost da se drugi objekti unutar komponente na njega ´ mogu referirati. Zbog toga je vrijednost ovog atributa unutar opsega svoje komponente uvijek jedinstvena.

#### 2.3. QML 25

#### Svojstva

Svakom svojstvu se može dodijeliti statička vrijednost ili ga vezati za dinamički izraz. Ono se može definirati u C++ klasi korištenjem Q PROPERTY makroa ili u deklaraciji objekta u OML dokumentu na dolje prikazan način.

#### [default] [required] [readonly] property <propertyType><propertyName>

Ključne riječi unutar uglatih zagrada u navedenoj definiciji svojstva su opcionalne i mijenjaju semantiku svojstva koje se deklarira. Definicija objekta može imati samo jedno default svojstvo, kojem se dodjeljuje vrijednost ako je objekt deklariran unutar definicije drugog objekta, bez da se ono deklarira kao vrijednost odredenog svojstva. Pored toga, korištenje ključne riječi required označava da su tako definirana svojstva obavezna za postavljanje pri kreiranju instance objekta. Posljednja, readonly ključna riječ, govori da se radi o svojstvu koje se nakon što mu je pri inicijalizaciji dodijeljena vrijednost može samo čitati. Nakon opcionalnih ključnih riječi slijedi obavezna property oznaka da se radi o definiciji svojstva.

Kao prilagođeni tip svojstva (u gornjem izrazu propertyType) može se koristiti bilo koji od osnovnih QML tipova opisanih u odjeljku [2.3.1](#page-27-1) izuzev enumeracija. Kasnije se tom svojstvu može dodijeliti samo vrijednost koja odgovara definiranom tipu. Iza tipa, deklaracija svojstva treba sadržavati ime svojstva propertyName.

Nakon ispravne definicije, svojstvu se može dodijeliti vrijednost. Postoje dva načina za to, dodjeljivanje vrijednosti pri inicijalizaciji i imperativno pridruživanje vrijednosti svojstvu iz JavaScript koda. Definicija navedenih načina dana je sljedećim dvoma izrazima redom.

## <propertyName>: <value> [<objectId>]: <propertyName> = value

Vrijednosti koje se dodjeljuju svojstvima mogu biti ili staticke vrijednosti koje ne ovise o ˇ drugim svojstvima ili vezani izrazi. To su JavaScript izrazi koji opisuju odnos svojstva s drugim svojstvima. Pri promjeni vrijednosti bilo koje ovisnosti svojstava QML mehanizam automatski ponovno procjenjuje izraz i svojstvu dodjeljuje novu vrijednost.

QML uz osnovne vrste svojstava nudi i neke specijalne, kao što su svojstva koji sadrže listu QML objekata, grupirana svojstva ili *alias* svojstva. Detaljno objašnjene navedenih vrsta uz primjere može se pronaći u [\[10\]](#page-73-3).

Naposljetku, bitno je još spomenuti da se deklaracijom prilagođenog svojstva implicitno stvara signal koji se emitira pri promjeni vrijednosti tog svojstva. Primjerice, definiranom svojstvu pod nazivom propertyName, pridružen je signal promjene vrijednosti s upravljačem pod nazivom onPropertyNameChanged . No, više o signalima kao atributima objekta govori sljedeci odjeljak. ´

#### Signali i upravljači signala

Signal je obavijest od objekta da se dogodio neki događaj. Primjerice, može označavati da se promijenilo neko svojstvo ili da je neka animacija započela. Na taj događaj odgovara se tako da se pri emitiranju signala poziva odgovarajući upravljač signala. On bi trebao biti deklariran unutar definicije objekta koji emitira signal i sadržavati blok JavaScript koda koji će se izvršiti pri pozivu.

Signal za određeni tip objekta može se definirati i u C++ dijelu koda korištenjem makroa Q SIGNAL . Drugi nacin definiranja jest u deklaraciji objekta unutar QML dokumenta na ˇ način prikazan donjim izrazom.

#### signal <signalName>[([<type><parameter name>[, ...]])]

Ukoliko signal nema parametre, oble zagrade nakon imena signala nisu obavezne. S druge strane, ako se koriste parametri, tipovi parametara moraju biti deklarirani. Moguci tipovi ´ su, jednako kao i za tipove svojstava, svi osnovni QML tipovi osim enumeracija.

Dakle, poziv signala kao metode emitira signal. U tom slučaju bit će pozvani svi relevantni upravljači signala. Pokazat će se da oni su zapravo posebna vrsta atributa metode.

#### Metode

Metoda nekog QML objekta je funkcija koja se poziva kad god je potrebno izvršiti neku obradu ili pokrenuti daljnje dogadaje. Moze se povezati sa signalom tako da se automatski ˇ poziva pri svakom emitiranju signala. Definicija metode može se vršiti u C++ kodu pomoću Q INVOKABLE odnosno Q SLOT makroa ili alternativno u QML dokumentu korištenjem sljedeće sintakse.

function <functionName>([<parameterName>[, ...]]) { <br/> <br/>body> }

Za razliku od signala, tipovi parametara metode ne moraju se deklarirati buduci da su ´ zadani prema tipu var . Metode se mogu dodati QML tipu u svrhu definiranja samostalnih blokova JavaScript koda koji se kasnije mogu ponovno koristiti. Smiju se pozvati interno ili od strane vanjskih objekata.

2.3. OML 27

### Enumeracije

Enumeracija osigurava fiksni skup za izbor imena. U QML datoteci ovaj atribut se deklarira korištenjem ključne riječi enum. Detaljnije o enumeraciji kao atributu može se vidjeti u [\[6\]](#page-73-4).

<span id="page-31-0"></span>Na kraju odjeljka o atributima QML objekata, navodi se primjer jednog objekta sa svim bitnim tipovima atributa, kako bi se sve opisano pokazalo u praksi.

```
1 Rectangle {
2 // atribut id
3 id: rectangle
4 | // pridruživanje vrijednosti svojstvu pri inicijalizaciji
5 property color itemColor: setColor()
6 // definicija signala kao atributa
7 | signal blueAssigned
8
9 // upravljač definiranog signala
10 onBlueAssigned: console.log("blue assigned")
11 // upravljač implicitno stvorenog signala promjene vrijednosti svojstva
12 onItemColorChanged: console.log("color changed")
13
14 // metoda kao atribut
15 function setColor() {
16 blueAssigned() // emitiranje signala
17 return "blue"
18 }
19 }
```
Isječak koda 2.7: Osnovni tipovi atributa QML objekta

## 2.3.3 QML i JavaScript integracija

JavaScript okruženje koje pruža QML može pokretati različite valjane JavaScript izraze. Ujedno uključuje brojne pomoćne metode koje pojednostavljuju izgradnju korisničkog sučelja i interakciju s QML okruženjem. Također, podržan je i uvoz .js datoteke s JavaScript kodom te korištenje svih uvozom dobivenih funkcionalnosti.

JavaScript kod mogu sadržavati različiti dijelovi OML dokumenta. Preciznije, taj kod se može nalaziti u tijelu vezanog svojstva ili upravljača signala te u definiciji vlastite metode.

Prva primjena, vec spomenuta u sklopu odjeljka u potpoglavlju [2.2.7,](#page-23-1) koristi JavaScript ´ izraz za opis veze izmedu svojstava QML objekta. Za takvo definiranje pogodan je svaki JavaScript izraz, sve dok je rezultat izraza vrijednost čiji tip se može dodijeliti svojstvu. Pri-mjer je jedne takve uporabe dan je isječkom koda [2.8.](#page-32-0) Svojstvo color objekta Rectangle ovisi o svojstvu pressed objekta TapHandler .

```
1 | import QtQuick
2
3 Rectangle {
4 id: colorbutton
5 width: 200; height: 80;
6
7 color: inputHandler.pressed ? "steelblue" : "lightsteelblue"
8
9 TapHandler {
10 id: inputHandler
11 }
12 \mid }
```
Isječak koda 2.8: Vezivanje svojstava JavaScript izrazom

JavaScript izraz može biti reakcija na neki događaj. U tom slučaju izraz se koristi u tijelu upravljača signala i evaluira se automatski kadgod QML objekt emitira pridruženi signal. Upravljač signala obično je vezan za takav izraz kako bi pokrenuo druge događaje ili dodijelio vrijednost svojstvima. U slučaju da se upravljaču signala pridružuje JavaScript metoda, moguće ju je definirati i samostalno unutar QML objekta, kao metodu tog objekta. Tako definirane metode još se mogu koristiti u slučaju vezivanja svojstava jednako kao i u funkcijama drugih QML objekata.

### 2.3.4 QML i C++ integracija

QML je dizajniran tako da se na lak način može proširiti C++ kodom. Klase u Qt QML modulu omogućuju učitavanje i upravljanje QML objektima iz C++ dijela koda, a priroda integracije dopušta da se C++ funkcionalnost poziva izravno iz QML-a. Također, moguće je odvojiti kod korisničkog sučelja od logičkog dijela aplikacije na način da se prvi dio implementira QML-om, a drugi C++ kodom. Sve to, kao i mogucnost kombiniranja s JavaScript ´ kodom koja je opisana u prethodnom odjeljku, pogoduje razvoju hibridnih aplikacija koje u implementaciji koriste QML, JavaScript i C++ jezike.

Da bi QML mogao koristiti podatke i funkcionalnosti koje osigurava neka C++ klasa, ona mora biti izvedena iz QObject klase. Time QML-u postaju dostupni signali, metode i svojstva klase. Međutim, takva klasa se ne može koristiti kao QML tip sve dok se ne uvede u sustav tipova nakon čega se može deklarirati i instancirati kao bilo koja obična vrsta QML objekta. Da bi se klasa uspješno registrirala kao instancibilni QML tip, potrebno je 2.3. OML 29

dodati makroe QML ELEMENT ili QML NAMED ELEMENT(<name>) deklaraciji klase odnosno izraze CONFIG+=qmltypes , QML IMPORT NAME i QML IMPORT MAJOR VERSION projektnoj datoteci.

Klasa izvedena iz QObject klase ne mora se uvijek moći instancirati. Za taj slučaj QML pruza nekoliko makroa za registriranje tipova koji nisu instancibilni. Ovdje se ubra- ˇ jaju makroi QML ANONYMUS , QML INTERFACE , QML UNCREATABLE te QML SINGLETON o ko $jima$  detaljno piše  $[12]$ .

Bitno je još izdvojiti često korištene makroe Q INVOKABLE i Q PROPERTY, već prije spomenute. Primienom makro naredbe 0 INVOKABLE na deklaraciju funkcije članice klase ostvaruje se mogućnost pozivanja funkcije putem *meta-object* sustava. U deklaraciji funkcije naredba se piše ispred njenog povratnog tipa. Primjer deklaracije jedne takve funkcije prikazan je donjim izrazom.

#### Q INVOKABLE void invokableMethod();

Drugi, Q PROPERTY makro definiran u nastavku danom sintaksom, koristi se za deklariranje svojstava. Naziv i tip svojstva te funkcija pristupa READ obavezni su kod pisanja deklaracije. Tip svojstva može biti korisnički definiran ili neki od tipova podržanih klasom QVariant, koja je zapravo unija najčešće korištenih Qt tipova. Pri deklaraciji je još uobičajno koristiti funkciju WRITE, dok ostali atributi popisani u definiciji nisu obavezni. Svi atributi su inicijalno postavljeni na vrijednost true izuzev atributa USER .

#### **Example 2D** Q\_PROPERTY(type name

(READ getFunction [WRITE setFunction] | MEMBER memberName [(READ getFunction | WRITE setFunction) [RESET resetFunction] [NOTIFY notifySignal] [REVISION int | REVISION(int[, int])] [DESIGNABLE bool] [SCRIPTABLE bool] [STORED bool] [USER bool] [BINDABLE bindableProperty] [CONSTANT] [FINAL] [REQUIRED])

U ovom dijelu opisani su osnovni načini integracije QML i C++ jezika. Primjena istih bit će detaljno opisana u odjeljku [3.3.1](#page-43-0) idućeg poglavlja. No, postoje i drugi načini interakcije spomenutih jezika o kojima se više govori [\[7\]](#page-73-5).

## <span id="page-34-0"></span>2.4 Izrada Qt Quick projekta

U odjeljku [1.1](#page-8-0) opisano je kako integrirana razvojna okolina Qt Creator uvelike olakšava proces razvoja Qt aplikacija. U skladu s tim, ova okolina zna postaviti projektna okruženja i za sve tipove Qt Quick aplikacija. Qt Creator stvara projektni predložak sa svim karakterističnim datotekama ovisno o ciljnoj platformi.

<span id="page-34-1"></span>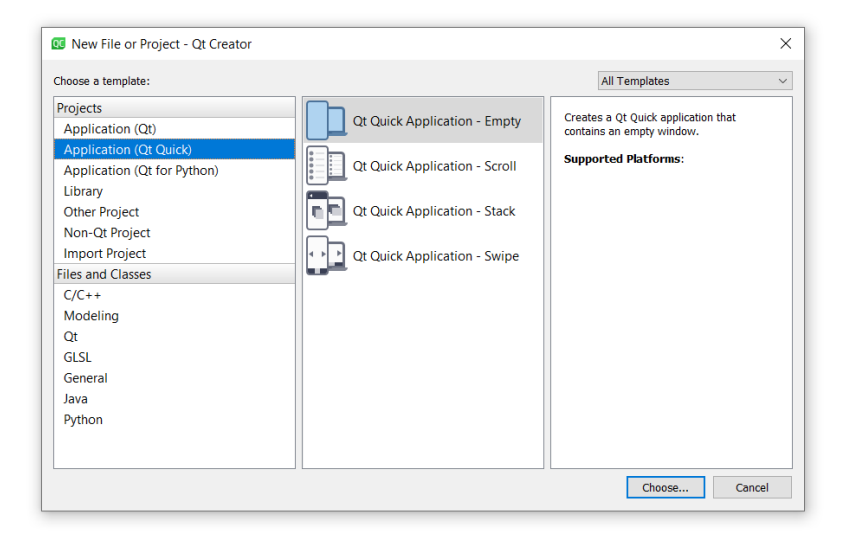

Slika 2.8: Kreiranje novog Qt Quick projekta

Kreiranje novog Qt Quick projekta vrši se kroz izbornik Qt Creatora biranjem sljedećih opcija File  $\rightarrow$  New File or Project...  $\rightarrow$  Application (Qt Quick). Taj postupak otvara prozor koji nudi mogućnost odabira različitih tipova projekta (slika [2.8\)](#page-34-1). Budući da je fokus stavljen na Qt Quick aplikacije, izbor je sljedeci: ´

- Empty Qt Quick aplikacija koja sadrži prazan prozor,
- Scroll Qt Quick Controls aplikacija koja sadrži kontrolu ScrollView,
- Stack Ot Quick Controls aplikacija s kontrolom StackView za prikaz sadržaja, te elementima Drawer i ToolBar za navigiranje aplikacijom,
- Swipe Qt Quick Controls aplikacija s kontrolom SwipeView za navigaciju.

### 2.4. OT OUICK PROJEKT 31

Nakon odabira vrste projekta, slijedi niz popratnih dijaloških okvira u kojima se postavljaju dodatne opcije projekta. Prvi u nizu je okvir Project Location u kojeg se unosi naziv i lokacija projekta. U ovom koraku posebno je bitno obratiti pozornost buduci da ´ naziv projekta kasnije nije jednostavno promijeniti. Potom je moguce odabrati sustav za ´ izgradnju – qmake, CMake ili Qbs, stil Qt Quick kontrola, osnovni jezik aplikacije te minimalnu potrebnu verziju Qt-a koja odreduje verziju Qt Quick modula za koristenje u QML ˇ datotekama. Takoder, buduci da je Qt namijenjen razvoju aplikacija za velik broj platformi, ´ Qt Creator nudi opciju odabira skupa alata potrebnih za platforme na kojima ce se graditi ´ aplikacija. Na kraju, projekt je moguće dodati u Git sustav za verzioniranje koda.

<span id="page-35-0"></span>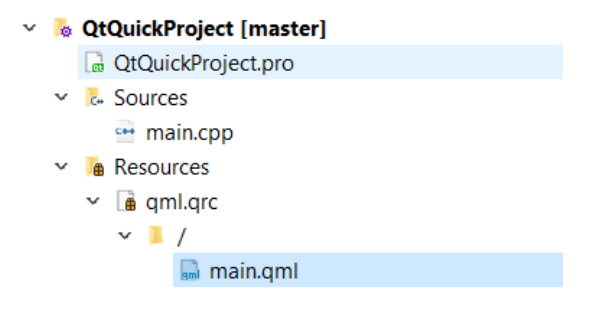

Slika 2.9: Struktura Qt Quick projekta

Opisanim postupkom Qt Creator je izgenerirao potrebne datoteke koje su naposljetku do-stupne za izmjenu i uređivanje kroz Edit način rada. Sa slike [2.9](#page-35-0) može se vidjeti da takav projekt sadrži projektnu datoteku s prepoznatljivim *.pro* nastavkom, datoteku izvornog koda *main.cpp*, XML datoteku *qml.qrc* s popisom resursa aplikacije, te QML datoteku *main.qml*.

S ovakvom minimalnom aplikacijom odabranog tipa napravljen je temelj za daljnji razvoj Qt Quick aplikacije.
# Poglavlje 3

# QTher aplikacija za vremensku prognozu

Kako bi se sve dosad opisano primijenilo u praksi, u sklopu ovog rada implementirana je aplikacija za prikaz vremenske prognoze. Aplikacija pod nazivom QTher korisniku ce za ´ odabrani grad, ovisno o izboru, prikazati dnevnu ili tjednu prognozu. Izvorni kod može se pronaći na [\[3\]](#page-73-0). U izradi je korištena najnovija Qt6 verzija biblioteke, te njena integrirana razvojna okolina Qt Creator u 5.0.1 inačici. Osnovni programski jezik aplikacije je QML, no u skladu sa znanjem o tom jeziku dobivenim iz prethodnih poglavlja, razumno je za očekivati integraciju QML-a s C++ i JavaScript jezicima. Da to zaista i jest tako pokazuje slika [3.1.](#page-37-0) Osim toga, sa slike se još može vidjeti da je za izgradnju korišten sustav qmake.

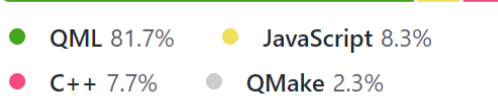

Slika 3.1: Programski jezici aplikacije QTher

<span id="page-37-0"></span>U aplikaciji je fokus stavljen na grafičko korisničko sučelje. To podrazumijeva uvođenje Qt Quick biblioteke koja pruža većinu osnovnih elemenata i funkcionalnosti sučelja. Korištena verzija modula Qt Quick 6.0 usklađena je s verzijom Qt biblioteke. Pored toga, u projektnu datoteku je uključen Qt Charts modul koji daje mogućnost korištenja grafova kao QML tipova i time proširuje skup prethodno dostupnih elemenata. Ovakve postavke projekta, ispravno korištenje tipova QML elemenata te razvoj aplikacije u skladu s glavnim konceptima modernih korisničkih sučelja može rezultirati vrlo bogatim i vizualno atraktivnim sučeljem. U nadi da će OTher biti reprezentativni primjerak takve aplikacije, slijedi detaljan opis njene strukture, funkcionalnosti i implementacije.

## 3.1 Struktura projekta

Projektno okruženje aplikacije postavljeno je uz pomoć Qt Creatora na način opisan u odjeljku [2.4](#page-34-0) drugog poglavlja. Posebnosti ovog Qt Quick projekta su – *Stack* vrsta aplikacije, *Git* sustav za verzioniranje koda, te već spomenuti qmake sustav za izgradnju.

Početna struktura je minimalno prilagođena dodavanjem src mape u kojoj će biti pohranjen C++ dio koda, dok se *qml.qrc* datoteka s resursima postepeno mijenjala u skladu s potrebama i logikom aplikacije. U njoj se nalazi sav QML kod kombiniran s JavaScript izrazima. Budući da je svaka ispravno imenovana .qml datoteka jedan QML tip, kreiran je velik broj takvih elemenata bitnih za samu aplikaciju. Osnovni JavaScript izrazi potrebni pojedinom tipu smješteni su unutar samog QML objekta, dok su veći dijelovi JavaScript koda, kao i oni osjetljiviji poput ključeva, izdvojeni u zasebne datoteke i pohranjeni u *js* mapu.

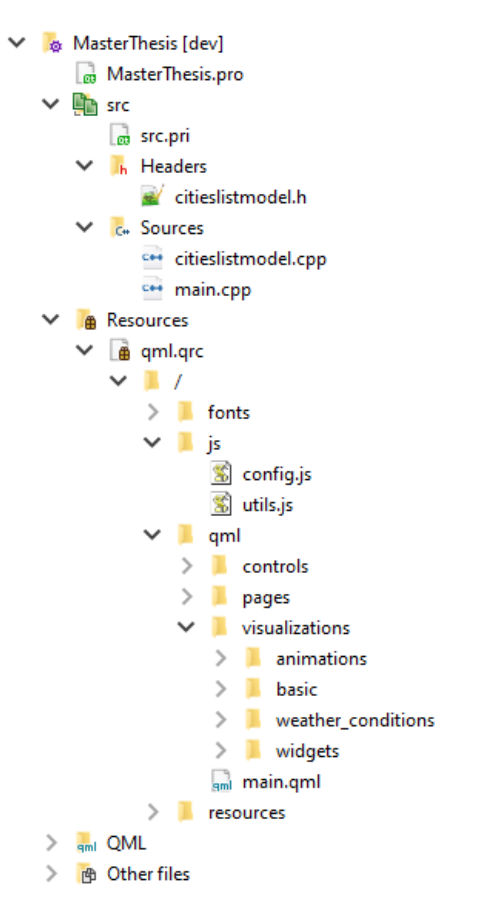

Slika 3.2: Struktura projekta MasterThesis

Ono što su oba direktorija zadržala jesu inicijalni *main.cpp* i *main.qml* dokumenti.

## <span id="page-39-1"></span>3.2 Dohvacanje podataka ´

Naglasak pri izradi aplikacije stavljen je na prikaz podataka korisniku. Vremenski podaci koje aplikacija prikazuje dohvacaju se putem API zahtjeva u JavaScript dijelu koda ´ prikazanog isječkom [3.1.](#page-39-0)

Ajax (Asynchronous JavaScript And XML) upit uobičajan je način kreiranja zahtjeva putem HTTP protokola. Da bi se poziv izvršio potrebno je inicijalizirati novi objekt XMLHttpRequest i na njemu pozvati metodu open() , koja kao parametre redom uzima tip zahtjeva i lokaciju poslužitelja. Budući da se vremenski podaci žele primiti od poslužitelja, kao tip zahtjeva postavlja se GET.

```
1 var xhr = new XMLHttpRequest;2 xhr.open("GET", "https://api.openweathermap.org/data/2.5/onecall?
3 \vert 1at=' + 1atitude + "&1on=' + 1ongitude +4 "&appid=" + Config.api_key + "&units=metric");
5 \times khr.onreadystatechange = function() {
6 if (xhr.readyState === XMLHttpRequest.DONE) {
7 var obj = JSON.parse(xhr.responseText);
8 weatherData = obj;
9 | setWeatherData(obj);
10 }
11 }
12 | xhr.send();
```
Isječak koda 3.1: API zahtjev

API zahtjev šalje se Open Weather Map stranici koja nudi pristup vremenskim podacima za preko 200 000 gradova. Preciznije, poziv se upućuje *One Call* API-ju koji vraća podatke za zatraženi grad. Svaki grad reprezentiran je svojom geografskom širinom i dužinom koje se poslužitelju šalju preko parametara lat i lon. Osim ta dva parametra, nužno je poslati i appid kojeg je moguće dobiti registracijom na stranici [\[1\]](#page-73-1). Posljednji parametar units u prikazanom isječku koda [3.1](#page-39-0) postavljen na metric nije obavezan, no ovdje označava zahtjev da su stupnjevi Celzija mjerna jedinica povratnih temperaturnih vrijednosti, što će kasnije biti važno za samu logiku aplikacije. Nakon specifikacije tipa zahtjeva, on se šalje poslužitelju pozivom metode send().

Po primitku zahtjeva, poslužitelj vraća API korisniku odgovor. Odgovor se zapisuje u varijablu obj u pogodnom JSON formatu iz kojeg se kasnije čitaju podaci. Primjer odgovora u tom formatu na jedan API zahtjev dan je slikom [3.3.](#page-40-0)

<span id="page-40-0"></span>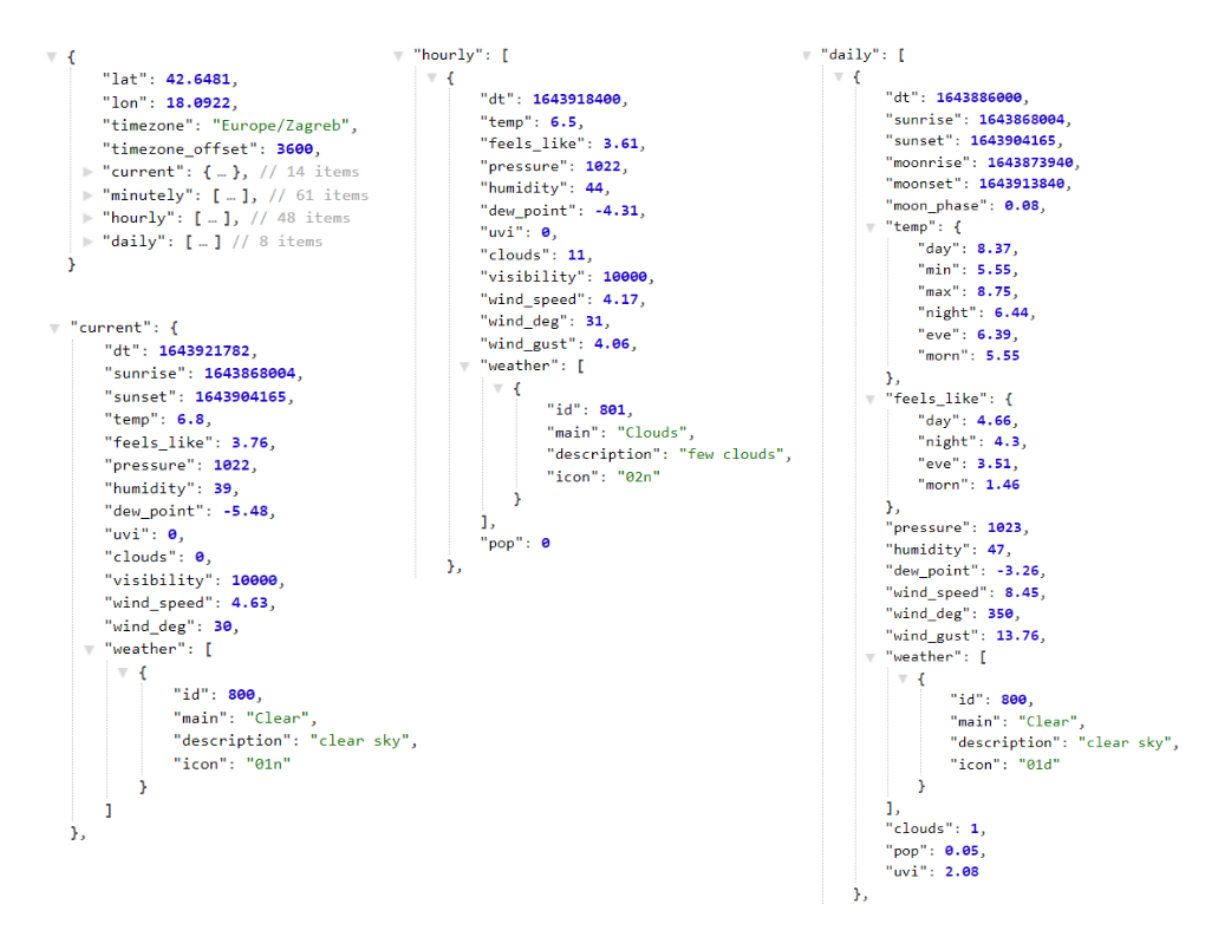

Slika 3.3: Primjer rezultata API zahtjeva

Prvi isječak na slici minimizirani je prikaz ukupnih rezultata, dok je ostalim trima isječcima dan pregled dobivenih ključ-vrijednost parova za podatke koje je potrebno osigurati. Nazivi ključeva su vrlo intuitivni, međutim mjerne jedinice podataka nisu transpa-rentne. Stoga tablica [3.1](#page-40-1) prikazuje mjerne jedinice dobivenih vrijednosti koje će biti potrebne u daljnjem razvoju aplikacije.

<span id="page-40-1"></span>

| <b>Podatak</b>            | vrijeme | temperatura | tlak<br>zraka | vlažnost | razina<br>naoblake | vidljivost | brzina<br>vjetra |
|---------------------------|---------|-------------|---------------|----------|--------------------|------------|------------------|
| <b>Mjerna</b><br>jedinica | unix    | °C          | hPa           | %        | %                  | m          | m/s              |

Tablica 3.1: Mjerne jedinice rezultata API zahtjeva

Bitno je još reći nešto više o podatku weather.id koji se u primjeru [3.3](#page-40-0) može naći medu trenutnim, dnevnim ili podacima o vremenu po satu. Naime, vrijednost tog podatka predstavlja kod vremenskog uvjeta po kojem će se kasnije određivati animacija uvjeta. Svaki kod reprezentiran je troznamenkastim brojem. Prva znamenka broja predstavlja grupu vremenskog uvjeta. Postoji sedam takvih grupa: *Oluja (2xx)*, *Rominjanje (3xx)*, *Kiˇsa (5xx)*, *Snijeg (6xx)*, *Atmosfera (7xx)*, *Vedro (800)* i *Oblaˇcno (80x)*. Preostale dvije znamenke govore o jačini vremenskog uvjeta. Svi kodovi kao i detaljan opis njima pri-druženih vremenskih uvjeta mogu se pronaći u [\[2\]](#page-73-2). Osim opisa, svakom kodu je pridružena i ikona, no ona je služila samo kao inspiracija za izradu animacija o kojima će više riječi biti kasnije.

## 3.3 Implementacija grafičkog sučelja

Sve Ot aplikacije su programi vođeni događajima. To zapravo znači da se cijeli program nalazi unutar jedne beskonačne petlje u kojoj se distribuiraju događaji generirani interakcijom korisnika sa sučeljem. Time se osigurava pravovremena reakcija na događaj tako da se dogadaji prosljeduju elementima koji su za njega zainteresirani. Program zavrsava ˇ zatvaranjem glavnog prozora.

U skladu s tim, glavni dio same aplikacije nalazi se u *main.cpp* datoteci gdje se unutar funkcije main() poziva metoda QApplication::exec() . U njoj se nalazi cijela petlja događaja koja se izvodi sve do završetka programa odnosno zatvaranja prozora aplikacije. Primjer takve minimalne Qt aplikacije dan je isječkom koda [3.2.](#page-41-0) On je ujedno i bazični dio QTher aplikacije.

```
1 #include <QApplication>
2
3 \mid \text{int } \text{main}(\text{int } \text{argc}, \text{ char } \text{*argv}[\cdot])4 \mid \{5 QApplication app(argc, argv);
6 return app.exec();
7 | }
```
Isječak koda 3.2: Izvorni kod minimalne Qt aplikacije

Osnovna struktura QTher aplikacije je stog. Naime, odabirom Stack Qt Quick predloska ˇ aplikacije pri izradi novog projekta zadana je osnovna struktura bazirana na QML tipu StackView . Taj tip je u ovom slučaju pogodan za korištenje jer osigurava razmjenu podataka izmedu skupa medusobno povezanih stranica.

<span id="page-42-0"></span>Dakle, u datoteku *main.qml* smješten je glavni prozor aplikacije ApplicationWindow, čija je osnovna komponenta StackView. Prvi element kojeg ovaj pogled prikazuje je onaj dodijeljen initialItem svojstvu objekta ili, ukoliko ono nije postavljeno, element s vrha stoga.

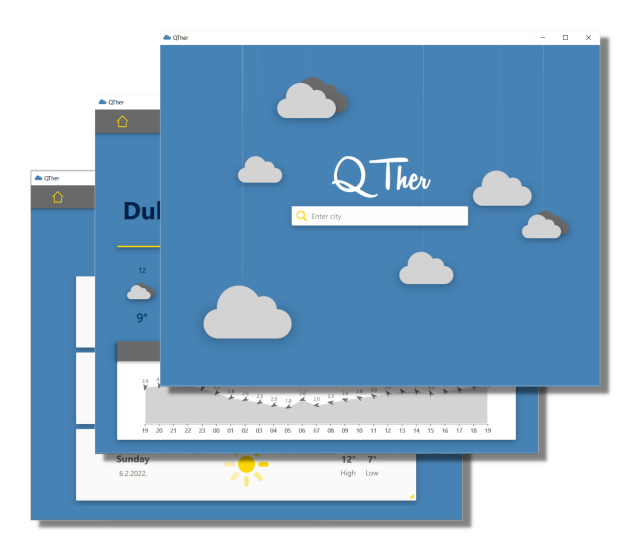

Slika 3.4: *Stack* struktura aplikacije

Navigiranje aplikacijom podržano je u tri primarne operacije, push(), replace() i pop(), koje odgovaraju klasičnim operacijama stoga. U kreiranoj aplikaciji, elementi se na stogu izmjenjuju odabirom željenog grada za prikaz prognoze odnosno odabirom jedne od ponuđenih mogućnosti za prikaz na alatnoj traci. To su početna stranica, stranica za prikaz dnevne vremenske prognoze i stranica za prikaz sedmodnevne vremenske prognoze. Naravno, sama logika izmjene stranica koje se prikazuju ostvarena je prethodno spomenutim metodama za navigaciju.

Izgledom, stog je obično usidren uz rubove prozora, osim eventualno na vrhu ili dnu gdje može biti usidren na statusnu traku odnosno neku drugu sličnu komponentu korisničkog sučelja. Tako je u slučaju QTher aplikacije stog na vrhu usidren na alatnu traku.

U nastavku ovog poglavlja bit ce dan detaljan opis svakog od tri QML elementa koji se ´ izmjenjuju na stogu: HomePage , CurrentWeatherPage i SevenDaysWeatherPage . Pobrojani elementi se unutar strukture projekta nalaze se u mapi pages (slika [3.4\)](#page-42-0). Ipak, prije toga je dan opis bitnih komponenti odnosno objektnih QML tipova QTher aplikacije koji se koriste na gotovo svakoj stranici ili jako često puta. Za sve komponente, kao i za stranice, prvo se opisuje funkcionalnost elementa, nakon čega slijedi opis procesa implementacije.

### <span id="page-43-2"></span>3.3.1 Padajući izbornik

Prvi izdvojeni objektni QML tip unutar aplikacije je padajući izbornik za odabir grada. On se može okarakterizirati kao temeljni element cijele aplikacije. Naime, to je početni element koji se korisniku prikazuje da bi uopce krenuo na iole smisleniji prikaz vremenskih ´ podataka i dobio uvid u aplikaciju.

Kao što je prikazano na slici [3.5](#page-43-0) objekt CitiesSuggestionBox u sebi integrira više QML tipova. Neki se ticu dizajna, a neki funkcionalnosti samog elementa. Svrha ovog ˇ elementa je, na temelju korisnikovog unosa, unutar padajuceg izbornika ponuditi gradove ´ dostupne za prikaz vremenske prognoze.

<span id="page-43-0"></span>

| Enter city    |                         |           |                    |           |
|---------------|-------------------------|-----------|--------------------|-----------|
|               |                         | TextField |                    |           |
| dub           | (×                      | Image     | MouseArea<br>Image |           |
| Dubai, AE     | $\widehat{\phantom{a}}$ | Text      | MouseArea          |           |
| Dubbo, AU     |                         | Text      | MouseArea          |           |
| Dubendorf, CH |                         | Text      | MouseArea          | ScrollBar |
| Dubti, ET     |                         | Text      | MouseArea          |           |
| Dubrovnik, HR | $\checkmark$            | Text      | MouseArea          |           |
|               |                         | ListView  |                    |           |

Slika 3.5: Padajući izbornik za odabir grada

U pozadini zapravo stoji implementacija klase u  $C^{++}$  dijelu koda koja služi kao model podataka za neki pogled. O integraciji OML i C++ jezika u teoriji više se spominjalo u odjeljku [2.3.4,](#page-32-0) dok je o *model-view* arhitekturalnom obrascu pisano u odjeljku [1.5.](#page-12-0) Ovdje će se, na primjeru C++ klase CitiesListModel, detaljno proći kroz sve potrebne korake implementacije da bi C++ klasa postala model dostupan QML-u.

#### Implementacija C++ modela

<span id="page-43-1"></span>C++ klasa koja implementira model može nasljeđivati neke od već ponuđenih Qt klasa (vidi [\[13\]](#page-74-0)). Prije početka implementacije bitno je ispravno odabrati osnovnu klasu koja će se proširivati. Budući da će padajući izbornik prikazivati popis gradova poredanih u listu, kao logičan odabir nameće se klasa QAbstractListModel . Ona pruža standardno sučelje za modele koji svoje podatke reprezentiraju jednostavnim nehijerarhijskim slijedom elemenata. Dio *citieslistmodel.h* datoteke zaglavlja u kojoj se deklarira klasa CitiesListModel prikazan je isječkom koda [3.3.](#page-43-1)

```
1 #ifndef CITIESLISTMODEL H
2 | #define CITIESLISTMODEL_H
3 #include <QAbstractListModel>
4 | \#include \langle OptQm1 \rangle5
6 | typedef QPair<QString, QString> CityCountryPair;
7 | typedef QPair<double, double> Coordinates;
8
9 Class CitiesListModel : public QAbstractListModel
10 \mid \{11 | Q_OBJECT
12 public:
13 enum Roles {
14 CityRole = Qt::DisplayRole + 1,
15 CountryRole = Qt::DisplayRole + 2,
16 | LongitudeRole = Qt::DisplayRole + 3,
17 | LatitudeRole = Qt::DisplayRole + 4
18 };
19 CitiesListModel(QObject* parent = \theta);
20 int rowCount(const QModelIndex& parent = QModelIndex()) const override;
21 | QVariant data(const QModelIndex& index,
22 int role = Qt::DisplayRole) const override;
23 QHash<int, QByteArray> roleNames() const override;
2425 protected:
26 void readCities();
27
28 private:
29 bool isIndexValid(const QModelIndex& index) const;
30 QString mCitiesFileName;
31 OList<CityCountryPair> mCities;
32 OList<Coordinates> mCoordinates;
33 \mid \};
```
Isječak koda 3.3: Definicija klase modela CitiesListModel

Na početku je bitno istaknuti korištenje makroa Q OBJECT u privatnom dijelu definicije klase. On osigurava mogućnost korištenja *meta-object* sustava Qt biblioteke, s posebnim naglaskom na sustav signala i utora.

Usto, privatni dio klase sadrži još deklaraciju triju varijabli članica (linije 30-32). Njihova inicijalizacija odvija se u konstruktoru. Naime, varijabli mCitiesFileName tipa QString pridružuje se vrijednost imena datoteke *citiesList.json* iz koje se čitaju potrebni podaci o svakom gradu dostupnom za prikaz prognoze. Ta datoteka, JSON tipa, dostupna je kao resurs aplikacije što znači da je navedena u *.qrc* datoteci projekta. Za čitanje podataka iz

datoteke klasa koristi funkciju članicu readCities() koja prolazeći kroz datoteku varijablama mCities i mCoordinates simultano dodaje elemente definiranog tipa.

Pročitani podatak može se sastojati od više informacija. OML pogled koji dohvaća podatke iz modela mora moci razlikovati svaku dobivenu informaciju odnosno svaki dio tog ´ podatka. Iz tog razloga, Qt omogućuje različite vrste imenovanih uloga (vidi [\[8\]](#page-73-3)). Budući da se podaci ovog modela koriste za prikaz, u fiksnom skupu izbora imena enum Roles korištena je uloga DisplayRole. Pomoću nje se definiraju četiri uloge – CityRole, CountryRole , LongitudeRole i LatitudeRole .

Uz varijable, klasa modela mora implementirati minimalan broj potrebnih funkcija naslijedene klase. Konkretno, u slučaju nasljeđivanja klase QAbstractListModel, nužno je implementirati funkcije rowCount() i data() . Prva funkcija koristi se za dohvat broja elemenata u listi, dok je funkcija data() odgovorna za dohvat konkretnog podatka na traženom indeksu i s određenom ulogom. Također, budući da će model biti korišten unutar QML-a, zahtjeva se predefiniranje funkcije roleNames() . Ta funkcija, informacijama o ulogama pojedinih podataka, QML dijelu koda osigurava mogućnost pristupa podacima.

Ostale funkcije specifične su za klasu koja se definira. Funkcija readCities() već je prethodno opisana, dok funkcija isValidIndex() služi za provjeru postojanja elementa na indeksu s kojeg se on želi dohvatiti. Sve navedene funkcije koriste se za čitanje modela. Budući da je gradove potrebno samo prikazati i nije dozvoljeno njihovo uređivanje, nema potrebe za implementacijom funkcija koje bi omogućavale izmjenu modela.

Poslije prethodno opisanog, uspješno je razvijen model svih dostupnih gradova kojeg, nakon povezivanja, QML pogled može bez problema prikazati. Međutim, iz samog opisa funkcionalnosti komponente CitiesSuggestionBox moglo se vidjeti da taj element treba reagirati na unos korisnika. To znači da je, ovisno o unesenom tekstu, potrebno filtrirati trenutno kreirani model kako bi se prikazali samo oni podaci koji počinju zadanim unosom. U slučaju dobivenog modela, za filtriranje, ali i sortiranje elemenata koristi se klasa CitiesProxyModel. Njena definicija dana je isječkom koda [3.4.](#page-45-0)

```
1 class CitiesProxyModel : public QSortFilterProxyModel
2 \mid \{3 Q_OBJECT
4 public:
5 CitiesProxyModel(OObject* parent = 0);
6 O INVOKABLE void setFilterString(OString input):
7 | Q_INVOKABLE QString getCityName(const QModelIndex &index);
8 Q_INVOKABLE double getCityLongitude(const QModelIndex &index);
9 | Q_INVOKABLE double getCityLatitude(const QModelIndex &index);
10 };
```
Isječak koda 3.4: Definicija klase za sortiranje i filtriranje modela

U definiciji klase makro Q OBJECT nalazi se iz istog razloga kao i kod prethodno opisane klase CitiesListModel . Stvorena klasa je potklasa klase QSortFilterProxyModel koja omogucuje da se dani izvorni model restrukturira za pogled, bez potrebe za bilo ka- ´ kvom preobrazbom temeljnih podataka ili dupliciranjem podataka u memoriji. Qt-ova klasa transformira strukturu izvornog modela preslikavanjem originalnog indeksa u novi indeks unutar filtriranih odnosno sortiranih rezultata.

Razvijeni model CitiesProxyModel u konstruktoru na modelu poziva funkciju sort(). Time se mijenja redoslijed podataka modela na način da se poštuje uzlazni slijed imena država. Nadalje, kao javne funkcije članice klasa definira funkcije opisane u nastavku.

• setFilterString()

Funkcija kao ulaz prima string input i na temelju njega filtrira podatke po ulozi CityRole . Usto, filter se postavlja kao neosjetljiv na velika i mala slova.

• getCityName()

Funkcija na temelju zadanog indeksa dohvaca naziv grada koji se u sortiranom i ´ filtriranom modelu na njemu nalazi.

• getCityLongitude()

Funkcija na temelju zadanog indeksa dohvaća geografsku dužinu grada koji se u sortiranom i filtriranom modelu na njemu nalazi.

• getCityLatitude()

Funkcija na temelju zadanog indeksa dohvaća geografsku širinu grada koji se sortiranom i filtriranom modelu na njemu nalazi.

Bitno je primijetiti kako sve navedene funkcije u deklaraciji imaju makro Q INVOKABLE. Naravno, takvom definicijom omogućen je poziv funkcija iz QML dijela što će biti od presudne važnosti za primjenu funkcionalnosti koje ova klasa nudi.

Na kraju je preostalo model postaviti vidljivim QML-u. Jedan mogući način je instancirati model u *main.cpp* datoteci te ga uz pomoć korijenskog objekta QQmlContext prikazati OML-u. Funkcija setContextProperty() omogućuje vezivanje svake C++ klase koja nasljeduje QObject na QML svojstvo. Realizacija povezivanja CitiesProxyModel modela s QML-om dana je isječkom koda [3.5](#page-47-0) koji se nalazi unutar funkcije main() u datoteci *main.cpp*.

```
1 QQmlApplicationEngine engine;
2 \sqrt{2} QQmlContext* context = engine.rootContext();
3
4 CitiesListModel citiesListModel;
5 CitiesProxyModel citiesFilterModel;
6
7 citiesFilterModel.setSourceModel(&citiesListModel);
8 citiesFilterModel.setFilterRole(CitiesListModel::Roles::CityRole);
9 citiesFilterModel.setSortRole(CitiesListModel::Roles::CountryRole);
10 | context->setContextProperty("filterModel", &citiesFilterModel);
```
Isječak koda 3.5: Postavljanje vidljivosti modela unutar OML-a

#### Implementacija QML pogleda

Prethodni odjeljak dao je detaljan opis svih koraka implementacije  $C^{++}$  modela kao i način postavljanja njegove vidljivosti unutar OML-a. Nakon svega, taj model napokon može biti model nekog QML pogleda. Slijedi opis tipa CitiesSuggestionBox iz QML perspektive te elemenata od kojih je on sastavljen. Poseban naglasak stavljen je na elemente koji služe za prikaz kreiranog C++ modela.

Logički gledano, padajući izbornik se može podijeliti na dva dijela: područje za unos teksta i područje za prikaz ponuđenih gradova. Prvo nabrojeno područje realizirano je u QML kontroli TextField . Kontrola se sastoji od tri dijela (slika [3.5\)](#page-43-0), dekorativne ikone povećala, nevidljivog područja osjetljivog na klik miša MouseArea, te *backspace* ikone koja se pojavljuje jedino u slučaju da tekstualno polje nije prazno i služi za brisanje sadržaja polja.

Funkcionalnost svih elemenata ovog područja je vrlo jednostavna. Ono najbitnije jest promjena stanja elementa CitiesSuggestionBox ovisno o tekstu unesenom u polju za unos. Na svaku promjenu teksta, upravljac signala automatski poziva JavaScript funkciju ˇ za postavljanje stanja elementa. Postoje dva stanja koja se izmjenjuju, ono u kojem se prikazuje padajući element s ponuđenim gradovima i inicijalno u kojem je taj element skriven.

Ako je zadovoljen uvjet da u modelu postoji barem jedan grad čiji naziv počinje s dosad unesenim tekstom, tada je CitiesSuggestionBox u stanju koje prikazuje padajući element. Provjera postojanja takvog grada realizirana je preko, sad dostupnog, modela filterModel definiranog u C++ dijelu koda (vidi isječak koda [3.4\)](#page-45-0). Za prikaz svih gradova koji zadovoljavaju dani uvjet koristi se QML tip ListView . Svojstvo model tog pogleda pruža skup podataka koji se u njemu prikazuju. Vrijednost pridružena tom svojstvu je upravo filterModel pomoću kojeg pogled zna koje podatke treba prikazati. Uređivanje i prilagodavanje prikaza podataka odvija se unutar delegata koji je povezan s modelom i s pogledom. Svakoj ulozi u funkciji roleNames() (vidi isječak koda [3.3\)](#page-43-1) pridružena je vrijednost koju delegat sad može koristiti u svrhu dolaska do pojedinačne informacije promatranog podatka.

Svaki grad u listi nalazi se unutar vlastitog pravokutnika kojeg ispunjava nevidljiva površina MouseArea . Klik na tu površinu uvijek vodi na stranicu za prikaz dnevne vremenske prognoze traženog grada. Bitnim svojstvima te stranice, potrebnim za dohvat podataka API zahtjevom, postavlja se vrijednost dobivena pomocu funkcija za dohvat iz mo- ´ dela CitiesProxyModel. Funkcijama se kao parametar šalje indeks kliknutog elementa u filtriranoj i sortiranoj listi.

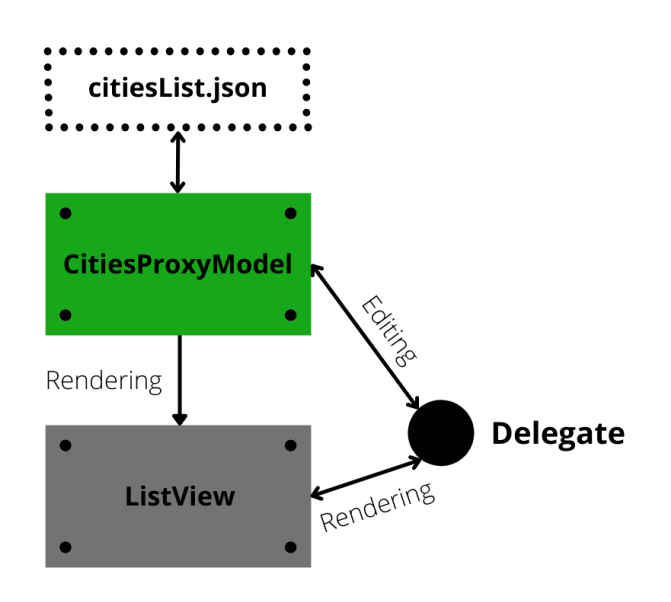

Slika 3.6: *Model-view* obrazac za CitiesSuggestionBox

Time je stvoren zasebni, potpuno funkcionalni element CitiesSuggestionBox . Osim opisa jedne od najosnovnijih komponenti aplikacije, ovaj odjeljak demonstrira implementaciju novog C++ modela podataka, način na koji se podaci tog modela mogu filtrirati te sam *model-view* obrazac za programiranje grafičkog sučelja u Qt-u. Sve navedeno ne bi bilo moguće ostvariti bez integracije QML, C++ i JavaScript jezika.

#### <span id="page-48-0"></span>3.3.2 Alatna traka

Alatna traka glavni je navigacijski element OTher aplikacije. Smještena je u zaglavlju glavnog prozora aplikacije, a prikazuje se na svim stranicama osim početne. Njen prikaz

<span id="page-49-0"></span>regulira se postavljanjem odgovarajuće vrijednosti svojstvu vidljivosti.

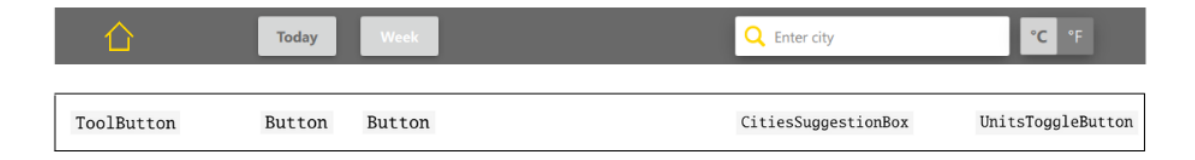

Slika 3.7: Objektni QML tip PageToolBar

Alatna traka je implementirana objektnim QML tipom PageToolBar koji sadrzi razne ˇ gumbe kao i tip CitiesSuggestionBox za kretanje po aplikaciji. Neke od tih kontrola podržane su modulom Qt Quick Controls te su korištene uz manje prilagodbe. S druge strane, dio tipova implementiran je korištenjem osnovnih Qt Quick elemenata kombiniranih kako bi zadovoljili neku složeniju funkcionalnost. Kako alatna traka izgleda u aplikaciji i koji QML objektni tipovi stoje u pozadini prikazuje slika [3.7.](#page-49-0) Komponenta CitiesSuggestionBox neće se ponovno opisivati, no bitno je primijetiti kako uz pomoć alatne trake korisnik u svakom trenutku može odabrati novi grad za koji želi vidjeti podatke o vremenu.

#### Gumbi za navigaciju aplikacijom

Prva tri elementa izborne trake mogu se promatrati kao navigacijski gumbi. Jednako kao i kod običnih gumba, upravljač signala klik će osnovnim operacijama puniti odnosno prazniti stog.

```
1 | import QtQuick.Controls 6.0
\mathcal{L}3 ToolButton {
4 id: homeButton
5
6 Image{
7 height: homeButton.height / 2
8 | width: homeButton.width / 2
9 anchors.centerIn: homeButton
10 | source: "qrc:/resources/icons/home.png"
11 }
12 onClicked: pageStack.pop(null)
13 \mid \}
```
Isječak koda 3.6: Implementacija gumba Home

Gumb s prigodnom *home* ikonom korisnika vodi na početnu stranicu aplikacije. Ta funkcionalnost implementirana je isječkom koda [3.6.](#page-49-1) Naime, dio JavaScript koda prikazan linijom 12 postavlja stog na inicijalnu vrijednost pomoću upravljača signala klik.

Sljedeća dva gumba, gotovo jednakog izgleda, označavaju stranicu koja se trenutno prikazuje te stranicu koju je moguće odabrati za prikaz. Prva je označena sivim, a druga bijelim slovima teksta kojeg gumb sadrži. Klik na gumb *Today* vodi na stranicu za pregled dnevne vremenske prognoze na način da QTher stavlja stranicu CurrentWeatherPage na vrh stoga ukoliko to već nije slučaj, dok gumb Week stogu dodaje SevenDaysWeatherPage stranicu. To je, jednako kako i kod gumba *Home*, u kodu ostvareno unutar upravljača signala i to konkretno metodom push() .

#### Gumb za promjenu temperaturne mjerne jedinice

Posljednje mjesto na alatnoj traci rezervirano je za gumb pomoću kojeg se mijenja trenutno aktivna temperaturna mjerna jedinica. Iako Qt Quick modul nudi kontrolu ToggleButton za ovakvu vrstu gumba, zbog potrebne velike stilske prilagodbe implementiran je novi objektni QML tip UnitsToggleButton .

Nova kontrola sastavljena je od dvaju pravokutnika. Donji, veći pravokutnik označava temperaturnu jedinicu koja nije odabrana, dok gornji, upola uži svjetliji pravokutnik, ističe odabranu mjernu jedinicu. Temperaturne mjerne jedinice koje je moguce odabrati su ´ stupnjevi Celzija, odnosno stupnjevi Fahrenheita. Klikom na gumb mijenja se trenutno aktivna mjerna jedinica u onu suprotnu.

<span id="page-50-0"></span>Opisana funkcionalnost u QML kodu je ostvarena definiranjem novog signala naziva toggled(). Signal kao parametar prima string koji označava novoizabranu mjernu jedinicu. Upravljač signala onToggled, na mjestu definicije gumba unutar PageToolBar objekta, sad reagira na promjenu na prigodan način. Budući da je potrebno svim podacima vezanim za temperaturu na trenutnoj stranici ažurirati vrijednosti, alatna traka deklarira svoj signal unitsButtonToggled() s istim string parametrom, kako bi u ovom slučaju stranica mogla registrirati promjenu jedinice. Na ovaj način je signal promjene došao od gumba UnitsToggleButton preko alatne trake PageToolBar sve do stranice koja sadrži podatke. Na kraju, upravljač registriranog signala na stranici ažurira sve temperaturne vrijednosti pozivajući JavaScript funkciju za preračunavanje jedinica. Sve opisano prika-zano je isječkom koda [3.7.](#page-50-0) Iz izvornog koda izdvojeni su samo oni dijelovi odgovorni za funkcionalnost promjene temperaturne jedinice.

```
1 // controls\UnitsToggleButton.qml
2 Pane {
3 id: unitsToggleButton
4 property bool celsius: true
5 | signal toggled(string units)
6
7 MouseArea {
8 onClicked: {
9 celsius = !celsius
10 unitsToggleButton.toggled(celsius ? "celsius" : "fahrenheit")
11 }
12 \mid \}13 }
14 // controls\PageToolBar.qml
15 | ToolBar \{16 id: toolBar
17 | signal unitsButtonToggled(string units)
18
19 UnitsToggleButton {
20 onToggled: function (units) {
21 | toolBar.unitsButtonToggled(units)
22 }
23 }
24 \mid \}25 // main.qml
26 ApplicationWindow {
27 Teadonly property alias pageStack: stackView
28
29 header: PageToolBar {
30 onUnitsButtonToggled: function(units) {
31 pageStack.currentItem.unitsButtonToggled(units)
32 }
33 }
34 | }
```
Isječak koda 3.7: Upravljanje signalom toggled() gumba UnitsToggleButton

#### 3.3.3 Vizualizacije vremenskih uvjeta

Kao što je već opisano, podatke o vremenu aplikacija dohvaća putem API zahtjeva. Zahtjevi upućeni stranici s koje se podaci dohvaćaju odgovorit će, između ostalog, s podacima o vremenskim uvjetima trenutno, po satu unutar sljedećih 24 sata i po danu za idućih 7 dana. Ono što je za implementaciju vizualnih elemenata vremenskih prilika bitno jesu

vrijednosti weather.id i weather.icon ključeva u API odgovoru sa slike [3.3.](#page-40-0) Vrijednost prvog podatka izražena je brojem na način opisan u odjeljku [3.2,](#page-39-1) dok je druga vrijednost reprezentirana stringom od tri znaka. Ovdje će biti važan samo zadnji znak tog stringa, budući da on govori o dobu dana koje će vizualizacija prikazivati.

Dobivene podatke QTher interpretira te za svaki, ovisno o dobu dana, tipu i intenzitetu vremenskog uvjeta, definira vlastiti statični vizualni objekt ili animaciju. Ta interpretacija odvija se u JavaScript dijelu koda unutar funkcije setWeatherAnimation() .

```
1 function setWeatherAnimation(weatherAnimationLoader, weather_code,
2 weather_icon, item_width, item_height){
3 \mid var weatherCondition_0 = parseInt(weather_code.charAt(0))
4 var weatherCondition_1 = parseInt(weather_code.charAt(1))
5 var weatherCondition_2 = parseInt(weather_code.charAt(2))
6 var timeOfDay = weather_icon.charAt(2)
7
8 if (weatherCondition_0 === 2) { ... }
9 else if (weatherCondition_0 === 3) \{ \ldots \}10 else if (weatherCondition_0 === 5) {
11 weatherAnimationLoader.setSource(
12 | "qrc:/qml/visualizations/weather_conditions/Rain.qml"
13 \left\{\right. timeOfDay: weatherCondition_1 === 0 ? timeOfDay : "",
14 isFreezingRain: weatherCondition_1 === 1,
15 rainIntensity: setRainIntensity(weatherCondition_1,
16 weatherCondition_2),
17 dropOfRainSize: weatherCondition_1 === 0 ? "small" : "big",
18 width: item_width,
19 height: item_height
20 })
21 \mid \}22 else if (weatherCondition_0 === 6) { \dots }
23 else if (weatherCondition_0 === 7) { \dots }
24 else if (weatherCondition_0 === 8) { \dots }
25 \mid \}
```
Isječak koda 3.8: Dio funkcije setWeatherAnimation()

Dio te funkcije prikazan je isječkom koda [3.8.](#page-52-0) Odatle se vidi da funkcija, ovisno o prvoj znamenci koda vremenskog uvjeta (parametar weather code ), postavlja objekt koji vizualizira grupu vremenskih uvjeta u objekt weatherAnimationLoader . Slijedi definicija metode koja je zadužena za ovu funkcionalnost.

object setSource(url source, object properties)

Naime, metoda setSource() kreira instancu objekta source koji ce imati dana svojstva ´ properties. Poziva na objektu Loader u kojeg se novokreirani objekt učitava. U primjeru grupe čiji kod počinje znamenkom 5 (Kiša), nakon predanog tipa koji vizualizira kišne vremenske uvjete (datoteka Rain.qml), funkciji setSource() šalju se svojstva karakteristična za taj objekt. Jednakom logikom kreiraju se instance objekata za bilo koju grupu vremenskih uvjeta.

Dakle, funkcija na temelju dobivenih weather.id i weather.icon podataka oblikuje animaciju. Animacija se sastoji od izradenih QML tipova za osnovne vremenske prilike kojima se postavljaju prigodna svojstva kako bi se dobio željeni efekt. Slijedi pregled implementiranih vizualizacija po grupama vremenskih uvjeta, a kao uvod daje se opis kreiranih bazičnih OML tipova.

> Objekt Fog predstavlja maglu i koristi se u grupama od po 3 ili 4 objekta. Može se prilagoditi visinom, širinom i trajanjem animacije iscrtavanja objekta na ekranu.

> Objekt Cloud prikazuje statični oblak. Sastavni je element gotovo svake grupe vremenskih uvjeta. Može se prilagoditi bojom i veličinom.

> Objekt Moon prikazuje mjesec. Objekt je statičan i može se prilagoditi veličinom.

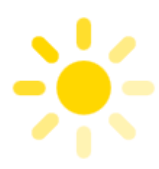

Objekt Sun prikazuje animirano sunce u kojem okolne zrake trepere ukrug. Može se prilagoditi veličinom.

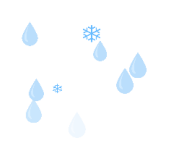

Objekt Precipitation je animacija padalina. Moguće je prilagoditi vrstu i intenzitet padalina, te veličinu čestica koje padaju.

#### Grupa *Vedro*

Neki od osnovnih elemenata samostalno vec tvore gotov prikaz ili animaciju. Tu se ubra- ´ jaju elementi sunca i mjeseca koji zajedno čine grupu Vedro.

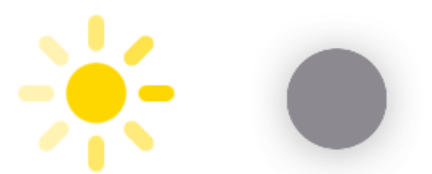

Slika 3.8: Elementi za prikaz vremenskih uvjeta grupe *Vedro*

Novostvoreni QML tip Sun koji predstavlja animirano sunce u svom stablu QML objekata definira:

- Element Rectangle dovoljno zaobljenih rubova tako da tvori krug. On predstavlja statični krug koji se nalazi u sredini samog elementa.
- QML tip Repeater koji se koristi za kreiranje velikog broja sličnih komponenti. Taj tip, slično kao i ostali vizualni elementi, ima svojstva model i delegate koja se očituju tako da za svaki podatak iz modela, delegat instancira kontekst u ga koji smješta. U ovom slučaju model je broj. On označava broj delegata koji će biti stvoreni. Preciznije, svojstvu model pridružen je broj 8 koji reprezentira 8 pravokutnika zaobljenih rubova poredanih ukrug oko središnjeg kruga.
- QML tip Timer koji se okida u zadanom intervalu i omogućuje treptanje svake zrake reguliranjem svojstva opacity .

Vizualizacija mjeseca realizirana je u tipu Moon . Objekt nije nista drugo nego obojeni ˇ panel zaobljenih rubova. U ovom slučaju nije korišten obični pravokutnik kako bi se element mogao prilagoditi izgledom. Upravo iz tog razloga na njega se može primijeniti efekt uzvišenosti ostvaren u svojstvu elevation iz modula Qt Quick Controls Material.

Na ovaj način dobiveni su vizualni elementi koji predstavljaju sunce i mjesec. U grupi *Vedro* oni se koriste zasebno. Medutim, elementi se mogu kombinirati s drugim vizualnim tipovima zahvaljujući mogućnosti prilagodbe njihove veličine i pozicije. Tako oni mogu biti i dio nekog elementa koji ne pripada ovoj grupi. No, više riječi o tome bit će u nastavku.

#### Grupa *Oblacno ˇ*

Grupa *Oblačno* sastoji se od četiri različita vizualna elementa prikazana na slici [3.9.](#page-55-0) Oni se pridružuju vremenskom uvjetu ovisno o dobu dana i količini naoblake.

<span id="page-55-0"></span>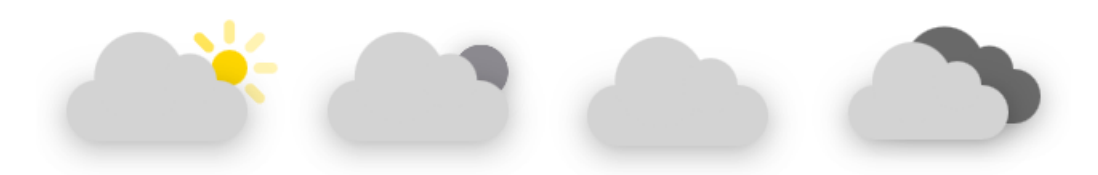

Slika 3.9: Elementi za prikaz vremenskih uvjeta grupe *Oblaˇcno*

Implementacija vizualnih i animiranih dijelova realizirana je objektnim tipom Clouds . Ono što je zajedničko svim elementima ove grupe jest središnji svijetlo sivi oblak. Ostale komponente se postavljaju ovisno o potrebama uvjeta.

```
1 Item {
2 id: cloudsGroupItem
3 property bool brokenClouds
4 property string timeOfDay
5
6 Loader {
7 id: timeOfDayLoader
8 }
9
10 Component.onCompleted: {
11 if (timeOfDay == 'd')
12 | timeOfDayLoader.setSource( "../basic/Sun.qml",
13 { radius: mainCloud.width * 0.2,
14 \vert x: mainCloud.width * 0.7 })
15 else if (timeOfDay == 'n')
16 timeOfDavLoader.setSource( "../basic/Moon.qml",
17 { width: mainCloud.width * 0.6,
\overline{\mathbf{x}}: mainCloud.width * 0.55,
19 y: -mainCloud.width * 0.05 })
20 }
21 \ \ \ \ \ \ \ \}
```
Isječak koda 3.9: Dio QML datoteke Clouds.qml

U te svrhe tip Clouds u sebi još definira:

- QML tip Loader za dinamičko učitavanje QML datoteke u kojoj se nalazi implementacija proizvoljnog objektnog tipa.
- Novi objekt Cloud za prikaz stražnjeg, tamnosivog oblaka.

Prvi nabrojeni element detaljnije se vidi u isječku koda [3.9](#page-55-1) odnosno dijelu Clouds.qml datoteke koja implementira vizualne elemente grupe *Oblačno*. Preciznije, predočen je dio koji podržava učitavanje datoteke u kojoj je definiran tip koji predstavlja sunce ili mjesec. Unutar upravitelja signala Component.onCompleted , ovisno o vrijednosti svojstva koje označava doba dana timeOfDay, poziva se već opisana metoda setSource() na objektu tipa Loader. Taj dio će se izvršiti odmah nakon instanciranja objekta Clouds, a kao rezultat QML tip identificiran kao timeOfDayLoader prikazat će zadani tip. Bitno je još napomenuti da isječak koda [3.9](#page-55-1) neće funkcionirati bez uvezenog Qt Quick modula, te relativnog puta do direktorija koji sadrži prethodno definirane QML tipove koji se učitavaju.

Svim objektima, ovisno o dimenzijama roditeljskog tipa Clouds , prilagodava se veličina i pozicija. Za to su odgovorne JavaScript funkcije koje pozivaju elementi kojima je potrebna prilagodba. U slučaju elementa Loader, svojstva vezana za dimenziju i poziciju objekta koji se učitava, šalju se tom objektu prilikom stvaranja.

#### Grupa *Atmosfera*

Grupa vremenskih uvjeta, okarakterizirana nazivom *Atmosfera*, prikazuje atmosferske uvjete, od najblaže maglice pa sve do intenzitetom najjačeg tornada. Prikaz uvjeta je animiran.

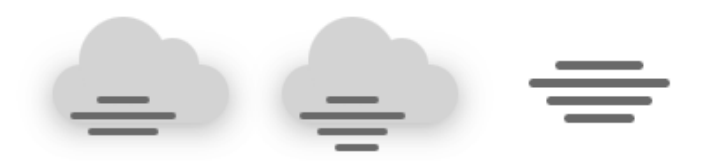

Slika 3.10: Elementi za prikaz vremenskih uvjeta grupe *Atmosfera*

```
1 Item {
2 id: fogItem
3 property int lineLength
4 property int lineHeight
5 property int animationDuration
6
7 Rectangle {
8 height: lineHeight
9 \mid radius: 10 \mid10 color: "dimgray"
11 NumberAnimation on width {
12 from: 0; to: lineLength; duration: animationDuration;
13 }
14 }
15 \mid \}
```
Isječak koda 3.10: QML datoteka Fog.qml

QML objekt Atmosphere deklarira 3 ili 4 linije koje simboliziraju maglu. One su implementirane unutar datoteke Fog.qml koja predstavlja osnovni gradivni element atmosferskih uvjeta. Moguće je postaviti duljinu i visinu linije, te trajanje iscrtavanja linije na ekran zadavanjem svojstava lineLength , lineHeight odnosno animationDuration redom. Time vizualni prikaz elementa, definiran kao u isječku koda [3.10,](#page-56-0) postaje animiran. Usto, objekt još deklarira i QML tip koji prikazuje oblak, a vidljiv je ovisno o potrebama i jačini uvjeta.

#### Grupe padalina

U grupe padalina ubrajaju se *Rominjanje*, *Kiˇsa* i *Snijeg*. Recima slike [3.11](#page-57-0) dani su elementi pojedine grupe. Ono što je svim elementima ovih grupa zajedničko jesu komponente koje prikazuju oblak i padaline.

<span id="page-57-0"></span>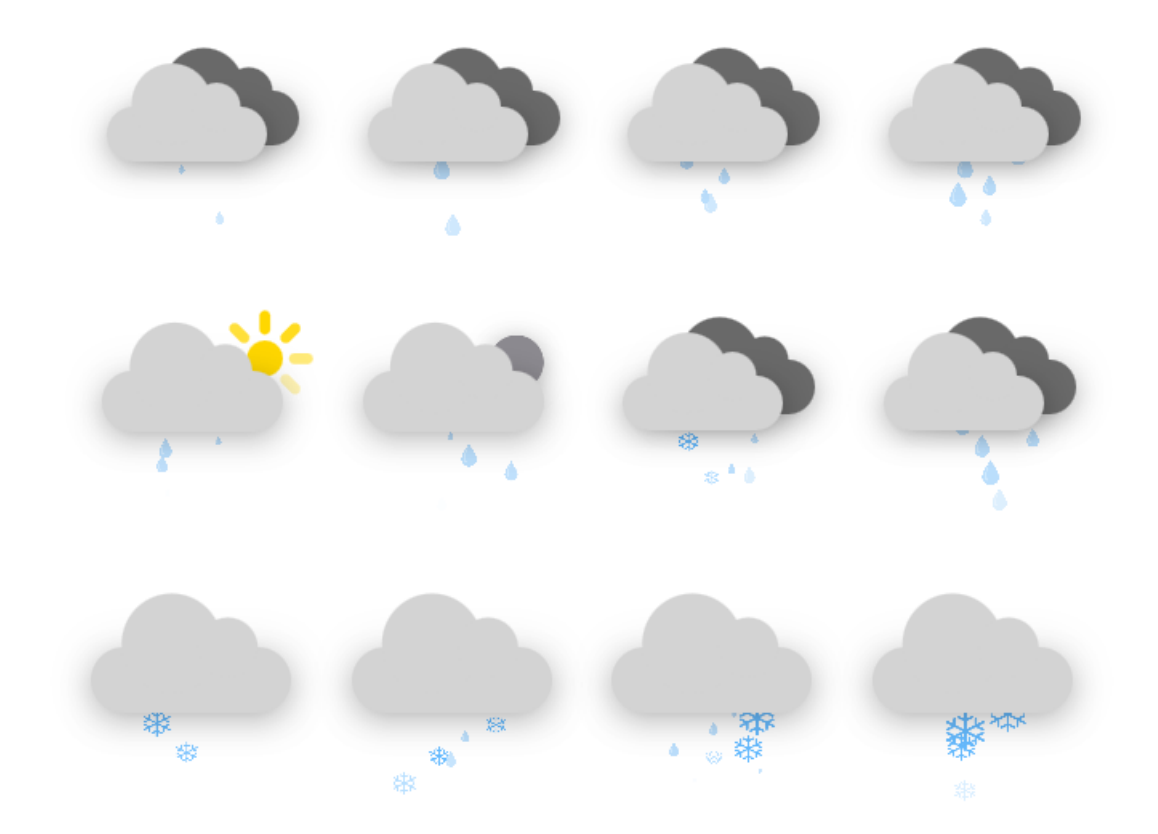

Slika 3.11: Vizualni elementi grupa padalina po recima

Zato su svi vizualni prikazi iz ovih grupa vremenskih uvjeta implementirani približno jednakom logikom. Naime, tipovi Clouds i Preticipation neizostavan su dio svakog QML tipa definiranog za prikaz ovih vizualnih elemenata. Pored toga, ukoliko je neki vremenski uvjet potrebno prikazati s dvije vrste padalina, u definiciju objekta uključen je tip Loader za njihovo učitavanje. Tako je primjerice, u slučaju susnježice, tip osnovne padaline snijeg definiran u glavnom objektu Preticipation, dok QML tip Loader učitava sporednu padalinu – kišu.

```
1 | import QtQuick 6.0
2 import QtQuick.Particles 2.0
3
4 | Item {
5 id: precipitationItem
6 property string type: "" // "rain" ili "snow"
7 property int intensity: 2
8 property int particlesSize: width * 0.08
9 property int cloudBottom
10
11 ParticleSystem {
12 id: particles
13 }
14 ImageParticle {
15 System: particles
16 | source: "qrc:/resources/icons/" + type + ".png"
17 }
18 Emitter {
19 id: emmiter
20 | system: particles
21 y: cloudBottom
22 emitRate: intensity
23 lifeSpan: 900
24 velocity: PointDirection {
25 \vert y: precipitationItem.height
26 yVariation: 10
27 }
28 size: particlesSize
29 endSize: {
30 if (type === "rain") return -131 else if (type === "snow") return particlesSize * 0.5
32 }
33 SizeVariation: 5
34 }
35 \mid \}
```
Isječak koda 3.11: Prerađeni QML tip Preticipation

Za svaku vrstu padalina podržana je promjena veličine čestica koje padaju, jednako kao i prilagodba brzine padanja čestica. Sam prikaz padalina omogućen je korištenjem modula Qt Quick Particles unutar definiranog tipa Preticipation . Za postizanje željenog efekta potrebno je deklarirati ParticleSystem koji će iscrtavati i emitirati čestice. Izgled čestica u ovom slučaju reprezentiran je slikom za što se koristi tip ImageParticle čije svojstvo source predstavlja željenu sliku pohranjenu kao resurs aplikacije. Naposljetku, QML tip Emitter emitira zadane čestice. Prethodno je dan minimalni isječak koda [3.11](#page-58-0) QML datoteke Preticipation.qml koji je potreban da bi se podržale sve opisane funkcionalnosti.

#### Grupa *Oluja*

Olujne vremenske uvjete simbolizira animacija munje koja blješće ovisno o jačini oluje. Munja uvijek dolazi u kombinaciji s oblacima. Uz ta dva elementa, animacija koja pripada ovoj grupi, ovisno o jačini oluje može prikazivati i padaline.

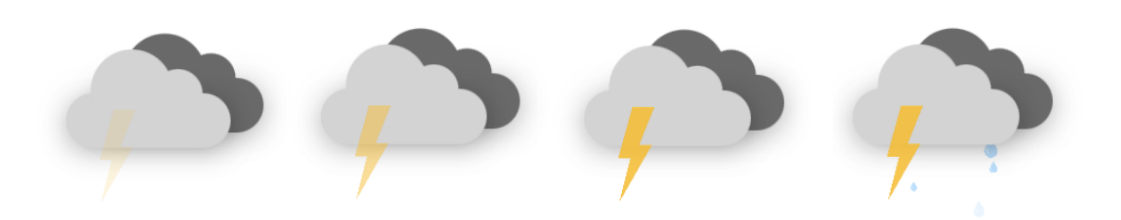

Slika 3.12: Komponente animiranog prikaza olujnih vremenskih uvjeta

Munja se animira uz pomoć tipova Timer i NumberAnimation koje QML nudi. Ova vrsta animacije specijalni je slučaj tipa PropertyAnimation, a koristi se samo pri promjeni brojčane vrijednosti svojstva. Preciznije, u slučaju grupe Oluja, primjenjuje se na svojstvo opacity postavljajući početnu vrijednost tog svojstva za animaciju na nulu i krajnju vrijednost na jedinicu. Tako definiranu animaciju sad Timer, u svom upravljaču signala koji se emitira kad vremenski brojač istekne, pokreće odnosno zaustavlja. Defini-cije nabrojenih tipova dane su isječkom koda [3.12.](#page-59-0)

<span id="page-59-0"></span>Zadnja komponenta koju ovaj tip može imati su padaline. One se u QML kodu dinamički učitavaju definiranim tipom Loader iz datoteke Preticipation, uz zadavanje svojstava koja označavaju tip i intenzitet padalina te širinu i visinu objekta. Učitavanje elemenata uz pomoć tipa Loader dosad je već detaljno opisano stoga se ovdje neće konkretizirati.

```
1 Timer {
2 interval: 1300
3 running: true
4 repeat: true
5 onTriggered: thunderboltAnimation.running ?
6 thunderboltAnimation.stop() : thunderboltAnimation.start()
7 }
8
9 NumberAnimation {
10 id: thunderboltAnimation
11 target: thunderboltImage
12 property: 'opacity'
13 from: 0
14 to: 1
15 duration: 700
16 loops: Animation. Infinite
17 }
```
Isječak koda 3.12: Dio QML datoteke Thunderstorm.qml

Nakon prolaska kroz sve grupe vremenskih prilika kao i elemente sadržane u njima, QTher je u stanju svaki dobiveni podatak o vremenu vizualno prikazati. Naravno, taj podatak mora doći od *Open Weather* API-ja. Budući da su vizualizacije od krucijalne važnosti pri izradi grafičkih korisničkih sučelja, isto vrijedi i za QTher aplikaciju. Dosad opisani tipovi za stvaranje vizualnih komponenti koristit će se na svakoj stranici aplikacije i to veći broj puta. Kako i na koji način bit će opisano u nastavku gdje napokon slijedi pregled svih stranica aplikacije.

#### 3.3.4 Početna stranica

Odmah po pokretanju aplikacije prikazuje se inicijalni element stoga HomePage. Početna stranica sastoji se od tri logičke cjeline – naslova aplikacije, animiranih padajućih elemenata, te padajućeg izbornika za odabir grada. Padajući elementi se prikazuju isključivo radi vizualne atraktivnosti, dok je komponenta padajućeg izbornika svrsi shodna.

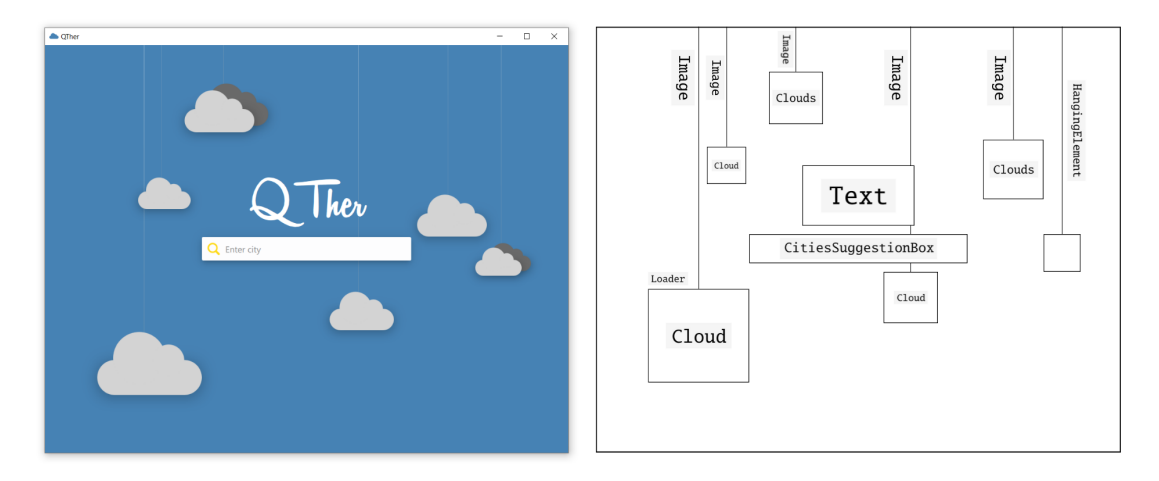

Slika 3.13: Struktura početne stranice

Svaki se viseci element sastoji dvije komponente. Prva predstavlja sliku niti na kojem ´  $ce$  element visjeti realiziran u OML tipu Image . Druga komponenta, tip Loader, učitava proizvoljni zadani element koji će biti obješen o nit. Obje gradivne komponente u radu su već opisane stoga se ovdje neće posebno opisivati.

Animacija padajućih elemenata HangingElementsAnimation uključuje kolekciju visećih objekata koji padaju od vrha ekrana do postavljene visine odnosno svojstva y . To je realizirano kreiranjem dvaju stanja koja glavni animacijski objekt može imati, početnim up, te ciljnim down stanjem. Svako stanje za odredeni padajuci element definira njegovu visinu u ´ tom stanju. Usto, pošto svaka promjena između stanja izaziva naglu promjenu pozicije elementa, za zaglađivanje prijelaza uvedene su tranzicije. Takav efekt postiže se definiranjem neke od mnogobrojnih QML tipova animacija (vidi [\[9\]](#page-73-4)) unutar tipa Transition . Primjer jednog opisanog padajućeg elementa dan je isječkom koda [3.13.](#page-61-0) Kod prikazuje samo one dijelove koji su potrebni za postizanje efekta pada elementa. Dakle, izgled samog elementa se u potpunosti zanemaruje.

<span id="page-61-0"></span>Što se tiče zadnje komponente, padajućeg izbornika, njegova funkcionalnost i implementacija prikazane su u odjeljku [3.3.1,](#page-43-2) stoga se nece ponovno opisivati. Ovdje je samo ´ bitno naglasiti kako odabir bilo kojeg grada iz izbornika vodi direktno na stranicu za prikaz njegove dnevne vremenske prognoze.

```
1 Item {
2 id: hangingElementsAnimation
3 state: "up"
4 HangingElement {
5 id: hangingElement
6 Component.onCompleted: {
7 hangingElement.setSource(
8 "qrc:/qml/visualizations/basic/Cloud.qml")
9 }
10 }
11 states: [
12 State {
13 name: "up"
14 PropertyChanges { target: hangingElement
15 y: initialHeight }
16 },
17 State {
18 | name: "down"
19 PropertyChanges { target: hangingElement
20 y: hangingElementHeight }
21 }
22 ]
23 transitions: [
24 Transition { to: "down"
25 NumberAnimation { properties: "y"
26 | target: hangingElement
27 | easing.type: Easing.OutBack
28 duration: 700 }
29 },
30 Transition { to: "up"
31 NumberAnimation { properties: "y"
32 easing.type: Easing.Bezier
33 duration: 600 }
34 }
35 ]
36 Timer {
37 interval: 100
38 running: true
39 onTriggered: {
40 hangingElementsAnimation.state =
41 hangingElementsAnimation.state === "up" ? "down" : "up" }
42 }
43 | \}
```
Isječak koda 3.13: Animacija padajućeg elementa

### 3.3.5 Stranica za prikaz dnevne prognoze

Svakim pristupom stranici za dnevnu vremensku prognozu, bilo s proizvoljne stranice preko padajuceg izbornika, bilo sa stranice za prikaz sedmodnevne prognoze preko gumba ´ *Today*, trebaju se pojaviti vremenski podaci karakteristični za taj grad na aktualni dan.

<span id="page-63-0"></span>Ukoliko se radi o prvom upitu na taj grad, podaci se moraju dohvatati API zahtjevom opi-sanim u potpoglavlju [3.2.](#page-39-1) Odgovor na taj zahtjev često nije momentalan. U tu svrhu QTher definira tip Spinner koji se prikazuje na ekranu korisnika sve dok potrebni vremenski po-daci nisu dohvaćeni. Navedena situacija unutar same aplikacije predočena je slikom [3.14.](#page-63-0)

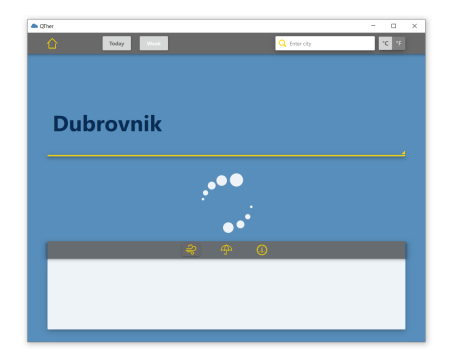

Slika 3.14: Aplikacija za vrijeme dohvacanja podataka ´

U suprotnom, ako se ne radi novi upit na grad, već dohvaćeni podaci samo se prikazuju. Stranica za prikaz tih podataka može se podijeliti na četiri cjeline – alatnu traku, trenutne vremenske uvjete, te osnovne i dodatne vremenske uvjete za narednih 24 sata.

<span id="page-63-1"></span>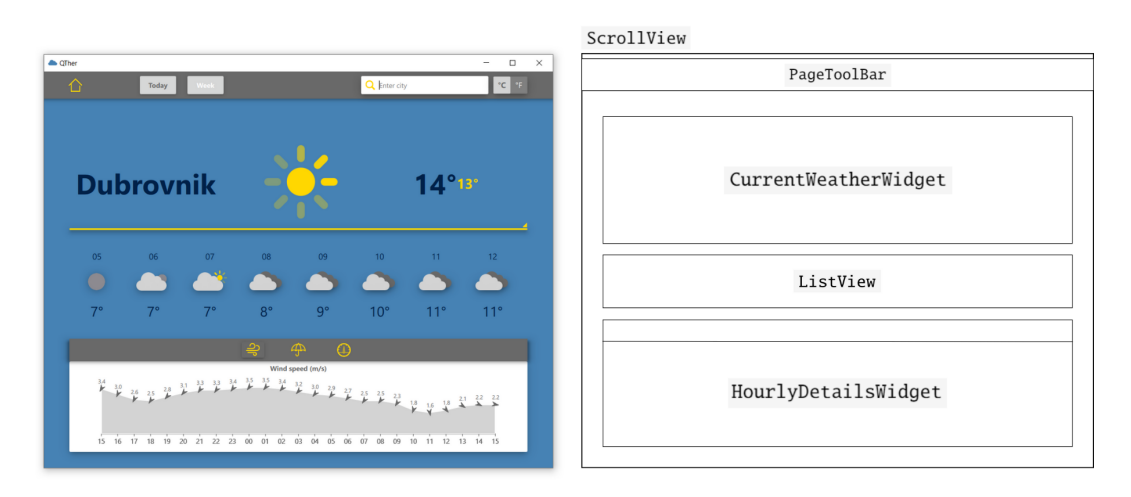

Slika 3.15: Struktura stranice za prikaz dnevne prognoze

Istu logiku prati i QML kod aplikacije gdje su nabrojene cjeline ostvarene u QML tipovima PageToolBar , CurrentWeatherWidget , ListView i HourlyDetailsWidget redom. Opis prve komponente dan je detaljno u odjeljku [3.3.2.](#page-48-0) Za ostala tri elementa isto slijedi u nastavku.

#### Trenutni vremenski podaci

Element za prikaz podataka o trenutnom vremenu sastoji se od gornjeg, centralnog dijela vidljivog sa slike [3.15,](#page-63-1) koji sadrži:

- ime grada,
- vizualizaciju trenutnih vremenskih prilika,
- podatak o trenutnoj temperaturi,
- podatak o osjetu trenutne temperature.

Svi potrebni podaci uredno se dohvacaju putem API zahtjeva te se ili direktno prikazuju ili ´ interpretiraju za prikaz. U svakom slučaju, podaci se na ekran raspoređuju uz pomoć QML tipa RowLayout u poretku slijeva nadesno.

Nadalje, strelica u donjem desnom kutu elementa CurrentWeatherWidget daje naslutiti da se element može proširiti. Naime, cijelo područje elementa ispunjava nevidljiva površina osjetljiva na klik miša čiji zadatak je prikaz odnosno skrivanje detalja o trenutnim vremenskim uvjetima. To je realizirano uvodenjem dodatnog stanja koje regulira visinu komponente s detaljima, a prijelaz izmedu stanja je zagladen tranzicijama. Dnevni detalji se u svakom trenutku mogu prikazati ili sakriti.

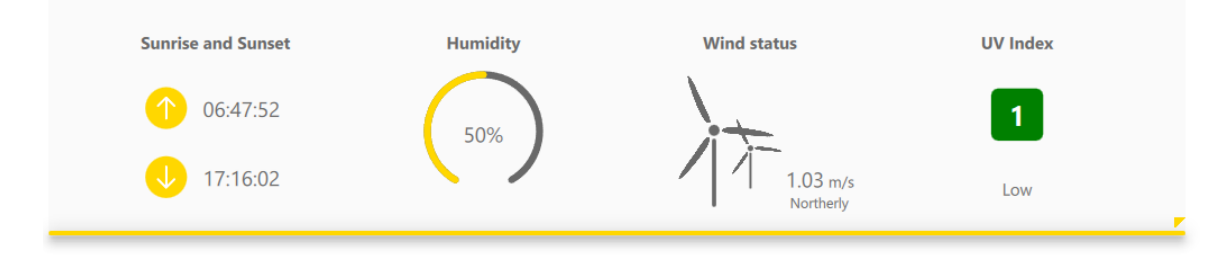

Slika 3.16: Detalji trenutne vremenske prognoze

Dio s detaljima, prikazan slikom [3.17,](#page-66-0) sastoji se od retka s četiri komponente. Ono što je svima njima zajedničko jest tip Text koji se koristi za prikaz naslova. Osim toga, posebnosti svake od komponenti dane su u nastavku.

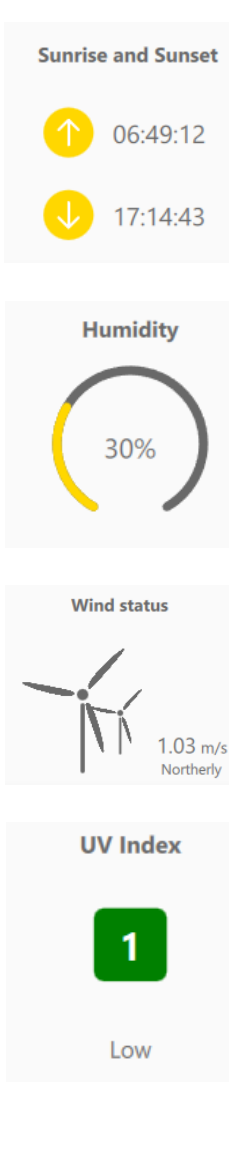

Element SunsetSunriseWidget koristi se za prikaz podataka o izlasku i zalasku sunca na aktualni dan. Dobivene API podatke sunrise i sunset u unix UTC formatu JavaScript metoda preračunava se u lokalno vrijeme. Podaci se zatim, zajedno s prikladnim slikama, rasporeduju unutar QML tipa GridLayout kako bi se postigao dani prikaz.

Objekt HumidityWidget sluzi za animirani prikaz postotka ˇ vlažnosti zraka. Sastoji se od statičnog kružnog luka sa središnjim kutom od  $300^{\circ}$ , te animiranog luka koji u njega učitava podatak o postotku. Uzastopno s promjenom vrijednosti kuta pri učitavanju, postotak se ispisuje na sredini komponente.

Za prikaz brzine i smjera vjetra QTher definira element DailyWindWidget . Brzina vjetra originalni je podatak iz API odgovora, dok se smjer odreduje prema dobivenim stupnjevima. Osim toga, kao dodatni vizualni elementi definirane su dvije vjetrenjače, koje se vrte ovisno o brzini vjetra.

UVIndexWidget predstavlja komponentu koja prikazuje podatak o UV indeksu i njegovoj jačini. Uz naslov, sadrži pravokutnik za prikaz UV indeksa obojenog pripadajućom bojom te opisnu jačinu indeksa.

Na kraju, kako bi prikaz bio što pregledniji, element je od ostatka stranice odijeljen panelom s efektom uzvišenosti.

#### Osnovni dnevni vremenski podaci

Pod osnovne vremenske podatke QTher ubraja temperaturu i kod vremenskog uvjeta pomocu kojeg generira njegovu vizualizaciju. Aplikacija te podatke grupirane po satu prika- ´ zuje u listi od 24 elementa za naredna 24 sata.

<span id="page-66-0"></span>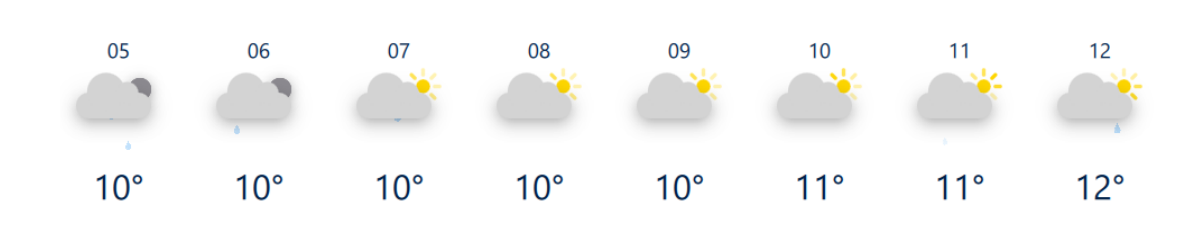

Slika 3.17: Horizontalna klizna lista vremenskih uvjeta po satima

U kodu je to ostvareno pomoću *model-view* obrasca u kojem model ListModel sadrži podatak o satu, temperaturi i kodu vremenskog uvjeta. Interpretirane podatke delegat pogleda ListView prikazuje u horizontalnoj kliznoj listi inicijalno pozicioniranoj na sredini stranice. Lista se sastoji od niza OneHourWidget objekata, koji pojednostavljuju pozicioniranje dohvaćenih podataka, kao i učitavanje vizualizacija vremenskih uvjeta. Definicija opisanog pogleda dana je isječkom koda [3.14.](#page-66-1) Svi podaci koji se pridružuju svojstvima komponente OneHourWidget podaci su dohvaćeni putem API zahtjeva.

```
1 ListView {
2 id: currentWeatherHourlyListView
3 | model: hourlyListModel
4 anchors.fill: parent
5 anchors.leftMargin: 15
6 spacing: 107 orientation: ListView.LeftToRight
8 flickableDirection: Flickable.HorizontalFlick
9 clip: true
10
11 delegate: Rectangle {
12 width: 90
13 height: 140
14 color: "transparent"
15
16 OneHourWidget {
17 id: oneHourWidget
18 hour: formattedHour
19 temperature: temp
20 weatherCode: code
21 weatherIcon: icon
22 }
23 }
24 \mid \}
```
Isječak koda 3.14: Pogled osnovnih dnevnih podataka

#### Dodatni dnevni vremenski podaci

Kao posljednja vizualna cjelina stranice *Today* ističu se podaci o vjetru, padalinama i tlaku zraka, smješteni na dnu stranice. Navedeni podaci reprezentiraju se kroz tri grafovska prikaza. Inicijalno se prikazuje onaj s podacima o vjetru, no klikom na jedan od tri gumba na vrhu komponente, moguće je po želji odabrati graf za prikaz.

U pozadini zapravo QML tip Loader , definiran unutar HourlyDetailsWidget komponente, ovisno o odabiru učitava jedan od tri implementirana objektna tipa bazirana na pogledu ChartView koji se koristi za prikaz niza grafova i koordinatnih osi. Za korištenje tog tipa, kao i ostalih grafovskih tipova nužno je uvesti modul QtCharts u QML datoteku.

<span id="page-67-0"></span>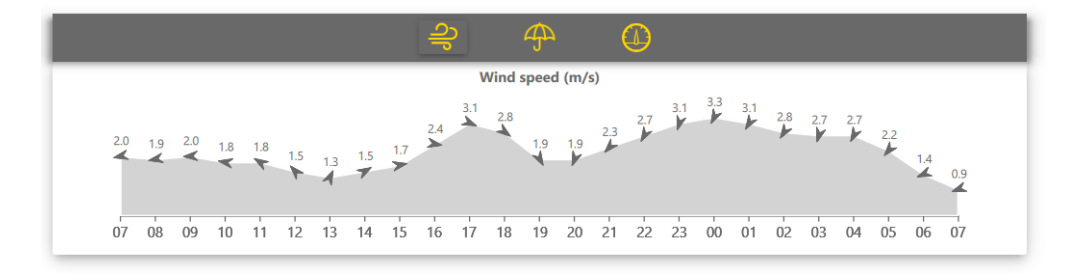

Slika 3.18: Grafički prikaz podataka o vjetru po satima

Slikom [3.18](#page-67-0) dan je linijski graf koji prikazuje brzinu vjetra po satima. Na tom je grafu os *x* vremenska, odnosno prikazuje podatke o satima, dok se na osi *y* prikazuje brzina vjetra. Iz samog naslova grafa vidljivo je da je vrijednost brzine dana u m/s.

U definiciji grafa unutar komponente HourlyWindWidget korišten je LineSeries QML tip, koji podatke prikazuje kao niz točki povezanih ravnim linijama. Podaci o točkama na grafu čuvaju se u modelu ListModel kako bi se na graf dodatno postavile animirane strelice. Naime, svakim odabirom prikaza grafa, strelice postavljene u točkama vrijednosti brzine vietra na određeni sat, zakreću se ovisno o smjeru vjetra.

<span id="page-67-1"></span>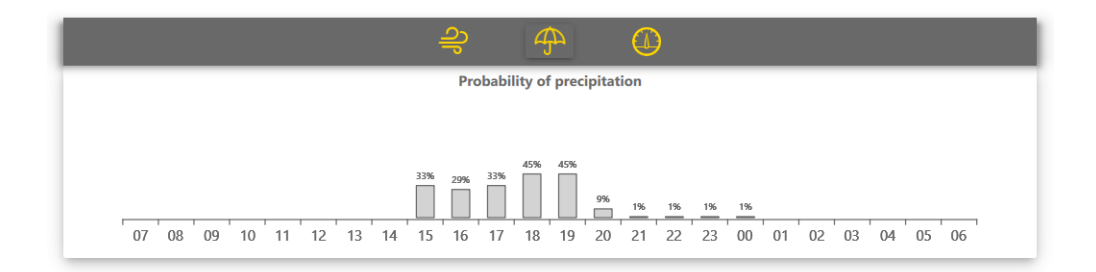

Slika 3.19: Grafički prikaz mogućnosti padalina po satima

Grafički element na slici [3.19](#page-67-1) prikazuje mogućnost padalina po satima na stupčastom grafu. Os *x* prikazuje podatke o satima, dok os y označava mogućnost padalina u postocima.

Za ovakvu vrstu grafa u implementaciji se koristi tip BarSeries u kojem se podaci vizualiziraju nizom okomitih traka, u ovom slučaju grupiranih po satima. Također, navedeni tip se može animirati, što će rezultirati postepenim podizanjem svakog od stupaca do postotka koji on prikazuje. Inicijalizacija koordinatnih osi i postotka kojeg stupci prikazuju odvija se integracijom s JavaScript kodom odmah nakon instanciranja grafickog objekta ˇ HourlyPrecipitationWidget .

<span id="page-68-0"></span>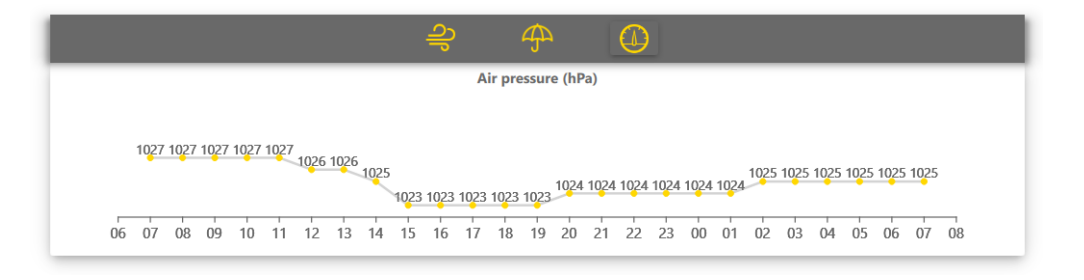

Slika 3.20: Grafički prikaz tlaka zraka po satima

Posljednji graf, predočen slikom [3.20,](#page-68-0) prikazuje tlak zraka po satima na linijskom grafu, gdje je os *x* vremenska, a os *y* prikazuje vrijednost tlaka zraka u hektopaskalima.

Podaci o tlaku zraka prikazuju se, jednako kao i kod grafovskog prikaza podataka o vjetru, linijskim grafom LineSeries. U ovom slučaju na graf se ne dodaju animirane strelice, već se za iscrtavanje točaka na grafu koristi QML tip ScatterSeries u koji se točke dodaju odmah nakon instanciranja grafičkog objekta HourlyPressureWidget.

Primjeri uporabe svih navedenih grafovskih tipova koje QTher koristi u implementaciji, ali i još pregršt drugih, mogu se naći u službenoj dokumentaciji Qt-a [\[11\]](#page-73-5).

#### 3.3.6 Stranica za prikaz sedmodnevne prognoze

Treca, ujedno i posljednja stranica za koju QTher aplikacija zna, jest stranica za prikaz ´ sedmodnevne vremenske prognoze. Korisnik na tu stranicu može doći isključivo odabirom opcije *Week* na alatnoj traci.

Time se na aplikacijski stog stavlja stranica SevenDaysWeatherPage , kojoj se predaju svi potrebni podaci. Na temelju njih se, na vrhu stranice, prikazuje naslov koji sadrži ime grada, te lista s tjednim vremenskim podacima ispod njega. Naravno, podacima za prikaz u listi upravlja delegat, koji zasebnoj komponenti LongTermDayWidget šalje sve bitne po-

datke iz modela. Delegat je prikazan isječkom koda [3.15,](#page-69-0) a sam izgled elemenata liste, kao i čitava struktura stranice za prikaz sedmodnevne vremenske prognoze slikom [3.21.](#page-69-1)

<span id="page-69-1"></span>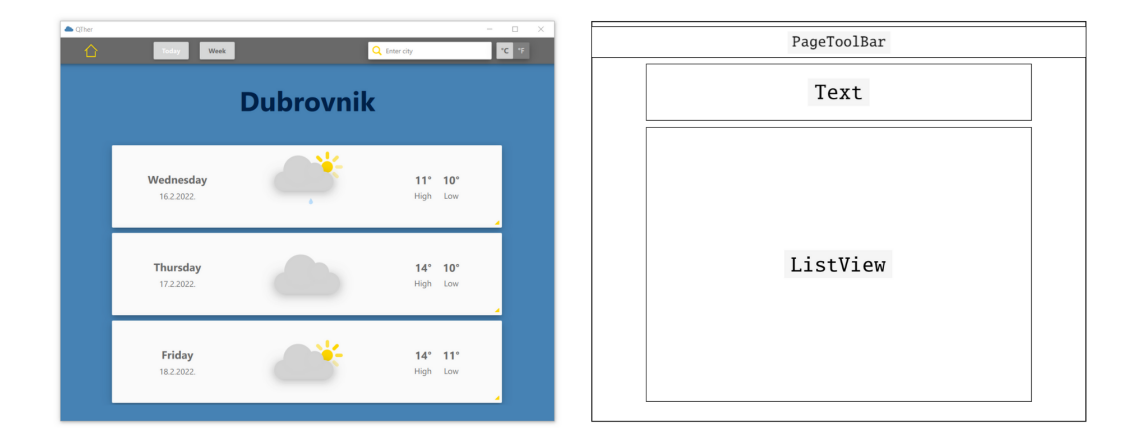

Slika 3.21: Stranica za prikaz sedmodnevne prognoze

<span id="page-69-0"></span>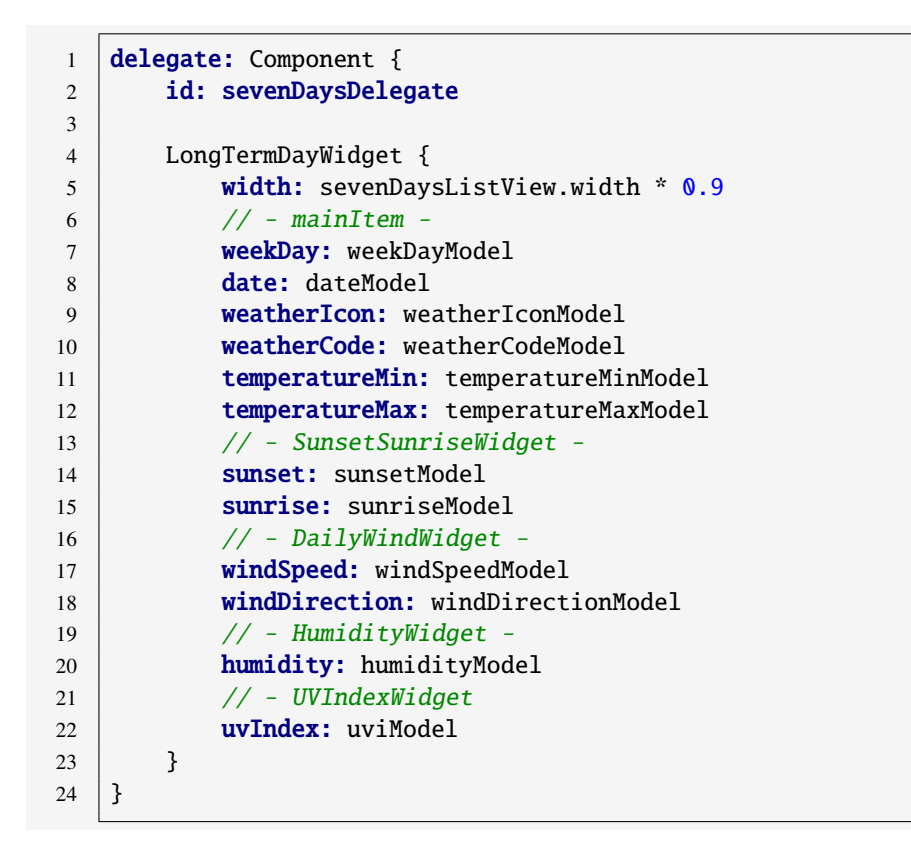

Isječak koda 3.15: Delegat pogleda tjednih vremenskih podataka

Iz navedenog koda može se iščitati kako uz osnovne, stranica za prikaz tjednih vremenskih prilika, šalje komponenti LongTermDayWidget i neke dodatne podatke. Razlog tome je što se svaka komponenta unutar liste može dodatno proširiti s detaljima. Jednako kao i kod trenutnih vremenskih podataka na dnevnoj stranici, detalji su prikazani kroz četiri komponente. One se odnose na prikaz podataka o izlasku i zalasku sunca, vlažnosti zraka, brzini i smjeru vjetra, te UV indeksu. Sve navedene komponente, kao i logika otvaranja prikaza detalja koja stoji u pozadini, detaljno su opisane u prethodnom poglavlju.

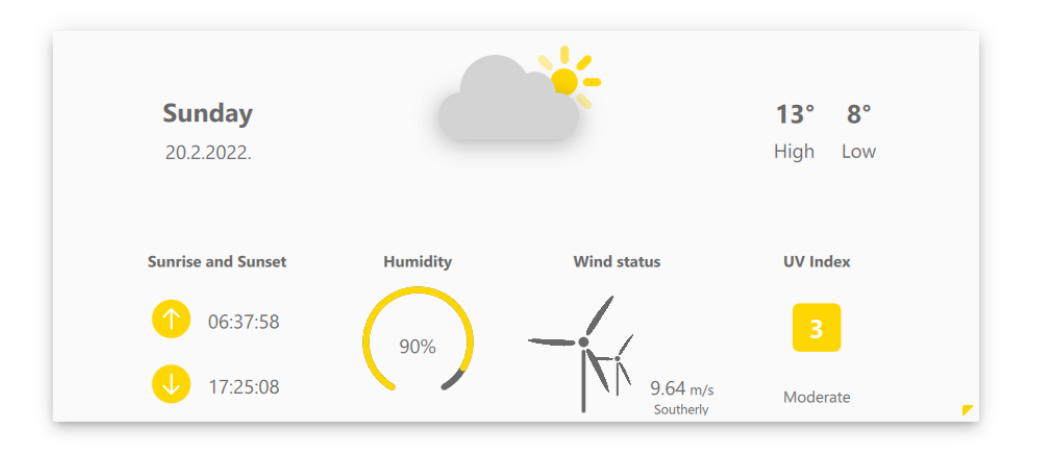

Slika 3.22: Element iz liste tjedne vremenske prognoze s detaljima

# Zaključak

Qt se često naziva GUI bibliotekom. Istina jest da se velik dio modula Qt biblioteke koristi upravo za razvoj grafičkih korisničkih sučelja, no Ot pruža mnogo više od toga. Naime, biblioteka sadrži širok spektar modula koji nude različite funkcionalnosti čime razvoj i implementaciju aplikacija čine bržom i lakšom. Proces razvoja dodatno pojednostavljuje Qt-ova integrirana razvojna okolina Qt Creator. Takoder, posebnosti poput mehanizma signala i utora te *meta-object* sustava kojim je on omogućen, ono su što ovu biblioteku ističe pred drugima.

Između ostalog, Qt nudi i mogućnost međusobne integracije različitih programskih jezika. Osim što je pisana u C++ jeziku, u njemu se implementira i sva logika aplikacija razvijanih u Qt biblioteci. Budući da je u takvim aplikacijama naglasak stavljen na izgled grafičkog korisničkog sučelja, Qt je razvio vrlo moćan deklarativni programski jezik QML, koji se jednostavno proširuje C++ i JavaScript kodom. QML je podržan Qt QML i Qt Quick modulima koji nude osnovnu infrastrukturu, glavne funkcionalnosti, te posebne QML tipove koje jezik može koristiti.

Sve navedeno svjedoči o brojnim prednostima Qt biblioteke. Međutim, glavni cilj svake aplikacije je imati što veću mrežu korisnika. Zato se kao najveća posebnost ove biblioteke smatra mogućnost jednostavnog prijenosa aplikacija na velik broj platformi, na čemu se temelji i Qt-ov slogan *"Code once, deploy everywhere"*.
## **Bibliografija**

- [1] *Open Weather*, <https://openweathermap.org/>, 2021, (pristupljeno 2.2.2022.).
- [2] *Weather Conditions*, [https://openweathermap.org/weather-conditions#](https://openweathermap.org/weather-conditions#Weather-Condition-Codes-2) [Weather-Condition-Codes-2](https://openweathermap.org/weather-conditions#Weather-Condition-Codes-2), 2021, (pristupljeno 4.2.2022.).
- [3] *GitHub*, <https://github.com/skpetra/MasterThesis>, 2022, (pristupljeno 15.2.2022.).
- [4] The Qt Company Ltd, *Build Systems*, [https://doc.qt.io/qtcreator/](https://doc.qt.io/qtcreator/creator-project-other.html) [creator-project-other.html](https://doc.qt.io/qtcreator/creator-project-other.html), 2022, (pristupljeno 28.1.2022.).
- [5] , *Concepts Visual Parent in Qt Quick*, [https://doc.qt.io/qt-6/](https://doc.qt.io/qt-6/qtquick-visualcanvas-visualparent.html) [qtquick-visualcanvas-visualparent.html](https://doc.qt.io/qt-6/qtquick-visualcanvas-visualparent.html), 2022, (pristupljeno 22.1.2022.).
- [6] , *Enumeration Attributes*, [https://doc.qt.io/qt-6/](https://doc.qt.io/qt-6/qtqml-syntax-objectattributes.html#enumeration-attributes) [qtqml-syntax-objectattributes.html#enumeration-attributes](https://doc.qt.io/qt-6/qtqml-syntax-objectattributes.html#enumeration-attributes), 2022, (pristupljeno 29.1.2022.).
- [7] , *Interacting with QML Objects from C*++, [https://doc.qt.io/](https://doc.qt.io/qt-6/qtqml-cppintegration-interactqmlfromcpp.html) [qt-6/qtqml-cppintegration-interactqmlfromcpp.html](https://doc.qt.io/qt-6/qtqml-cppintegration-interactqmlfromcpp.html), 2022, (pristupljeno 30.1.2022.).
- [8] , *QAbstractItemModel Class*, [https://doc.qt.io/qt-5/](https://doc.qt.io/qt-5/qabstractitemmodel.html#roleNames) [qabstractitemmodel.html#roleNames](https://doc.qt.io/qt-5/qabstractitemmodel.html#roleNames), 2022, (pristupljeno 5.2.2022.).
- [9] , *QML Animation and Transitions*, [https://doc.qt.io/archives/qt-4.](https://doc.qt.io/archives/qt-4.8/qdeclarativeanimation.html) [8/qdeclarativeanimation.html](https://doc.qt.io/archives/qt-4.8/qdeclarativeanimation.html), 2022, (pristupljeno 10.2.2022.).
- [10] , *QML Object Attributes*, [https://doc.qt.io/qt-6/](https://doc.qt.io/qt-6/qtqml-syntax-objectattributes.html#property-attributes) [qtqml-syntax-objectattributes.html#property-attributes](https://doc.qt.io/qt-6/qtqml-syntax-objectattributes.html#property-attributes), 2022, (pristupljeno 26.1.2022.).
- [11] , *Qt Charts Examples*, [https://doc.qt.io/qt-5/qtcharts-examples.](https://doc.qt.io/qt-5/qtcharts-examples.html) [html](https://doc.qt.io/qt-5/qtcharts-examples.html), 2022, (pristupljeno 13.2.2022.).
- [12] , *Registering Non-Instantiable Types*, [https://doc.](https://doc.qt.io/qt-6/qtqml-cppintegration-definetypes.html#registering-non-instantiable-types) [qt.io/qt-6/qtqml-cppintegration-definetypes.html#](https://doc.qt.io/qt-6/qtqml-cppintegration-definetypes.html#registering-non-instantiable-types) [registering-non-instantiable-types](https://doc.qt.io/qt-6/qtqml-cppintegration-definetypes.html#registering-non-instantiable-types), 2022, (pristupljeno 31.1.2022.).
- [13] , *Using C*++ *Models with Qt Quick Views*, [https://doc.qt.io/qt-5/](https://doc.qt.io/qt-5/qtquick-modelviewsdata-cppmodels.html) [qtquick-modelviewsdata-cppmodels.html](https://doc.qt.io/qt-5/qtquick-modelviewsdata-cppmodels.html), 2022, (pristupljeno 5.2.2022.).
- [14] , *Variables*, [https://doc.qt.io/qt-5/qmake-variable-reference.](https://doc.qt.io/qt-5/qmake-variable-reference.html) [html](https://doc.qt.io/qt-5/qmake-variable-reference.html), 2022, (pristupljeno 28.1.2022.).

## **Sažetak**

U ovom diplomskom radu opisana je Qt6 biblioteka namijenjena razvoju grafičkih korisničkih sučelja. Prikazana je struktura navedene biblioteke, te osnovni mehanizmi i koncepti na kojima se temelji. Pored toga, dan je pregled deklarativnog programskog jezika QML, s posebnim naglaskom na module Qt QML i Qt Quick iz Qt biblioteke kojima je jezik podržan. Na kraju, kako bi se prethodno opisano teorijsko znanje primijenilo u praksi, prikazan je proces implementacije jednog prigodnog grafičkog korisničkog sučelja.

## Summary

In this master thesis, the Qt6 library is analysed, it's purpose being to develop graphical user interface. The structure of the listed library is shown as are the main mechanisms and concepts on which it is based. Moreover, a review of the declarative programing language QML is given, with specific focus on Qt QML and Qt Quick from the Qt library with which the language is supported. The thesis concludes with a practical application of the previously described theoretical knowledge via the implementation of a convenient graphical user interface.

## $\check{Z}$ ivotopis

Rođena sam 27. ožujka 1997. godine u Dubrovniku. Obrazovanje sam započela u Osnovnoj školi Mokošica, a zatim nastavila u Prirodoslovno-matematičkoj gimnaziji Dubrovnik. Godine 2015. završila sam srednjoškolsko obrazovanje i preselila se u Zagreb kako bih studirala na preddiplomskom sveučilišnom studiju Matematika na Matematičkom odsjeku Prirodoslovno-matematičkog fakulteta Sveučilišta u Zagrebu. Preddiplomski studij završila sam 2019. godine. Iste godine upisala sam diplomski sveučilišni studij Računarstvo i matematika.